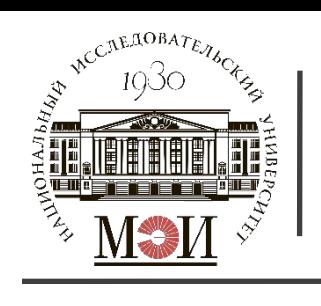

**НИУ «МЭИ» Каф. «Гидроэнергетика и Возобновляемые Источники Энергии» (ГВИЭ)**

Указания по выполнению расчетных заданий по курсу

### **«Инженерная гидрология» и «Физические основы использования возобновляемых источников энергии»**

**Лектор:** Евгений Витальевич Игнатьев к.т.н., ассистент каф. «Гидроэнергетика и Возобновляемые Источники Энергии» (ГВИЭ)

**E-mail:** jeniya\_ig@mail.ru IgnatyevYV@mpei.ru

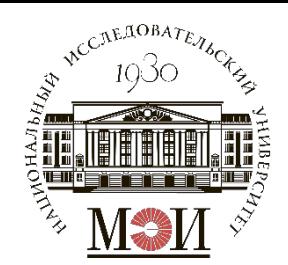

**Расчетное задание №1**

# **Расчетное задание №1 «Построение гидрографов, графиков продолжительности и частоты расхода воды реки в заданном створе»**

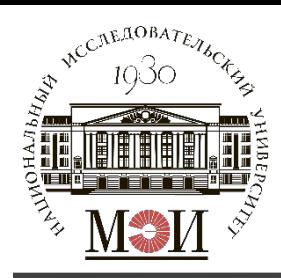

**Гидрограф реки** – это хронологическая зависимость изменения расхода воды во времени в данном створе реки. Q, м $^3$ /с

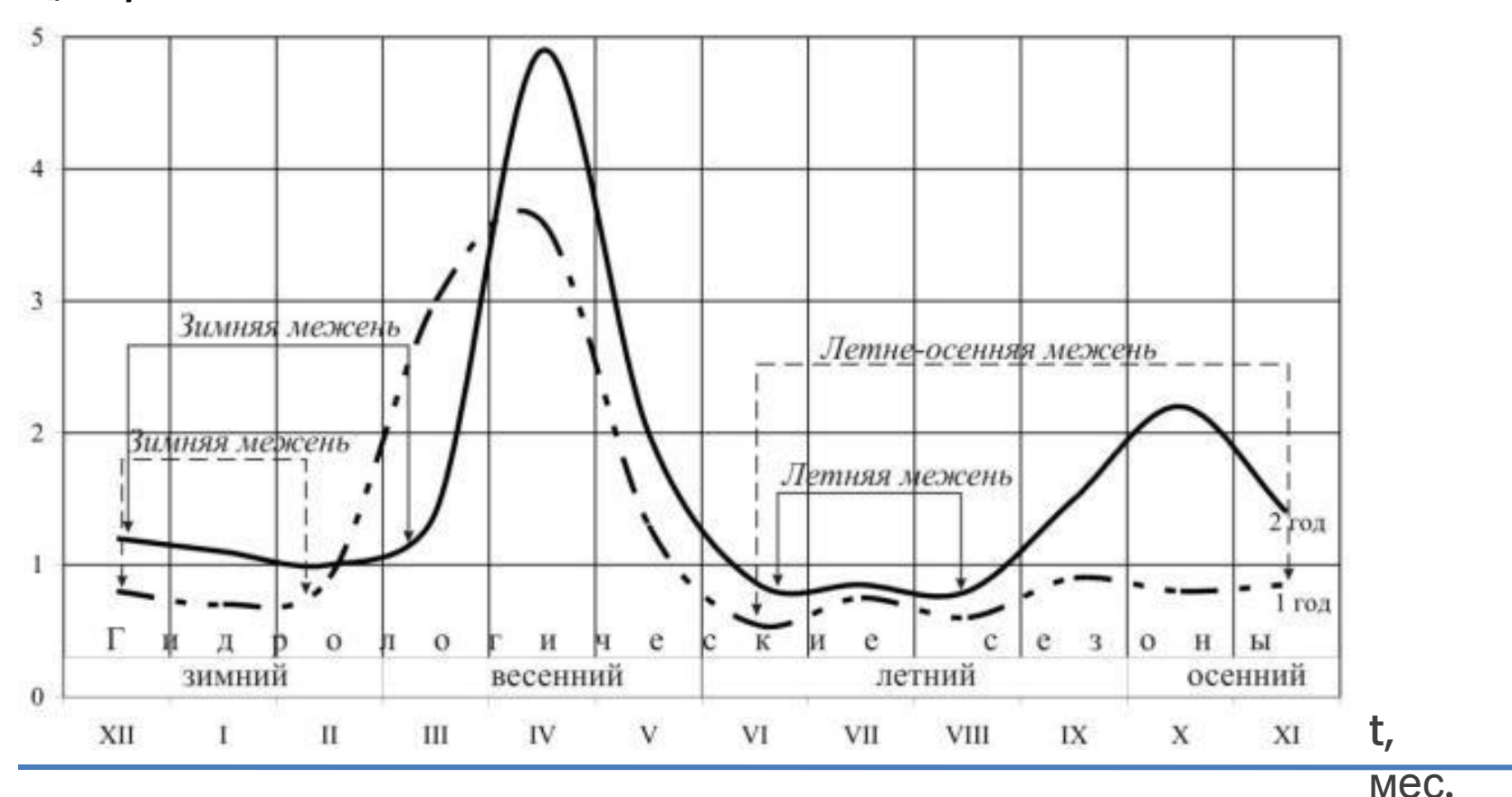

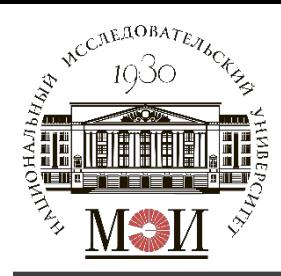

**Гидрограф календарного года** – с января по декабрь;

**Гидрограф водохозяйственного года** – 12 месяцев с начала половодья;

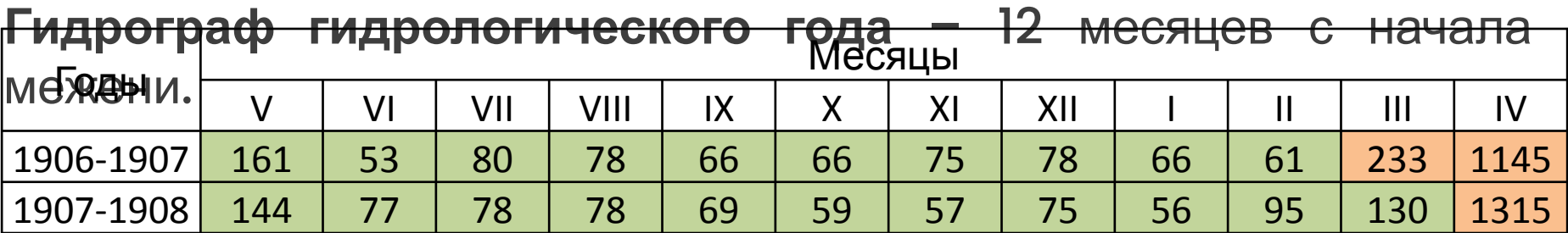

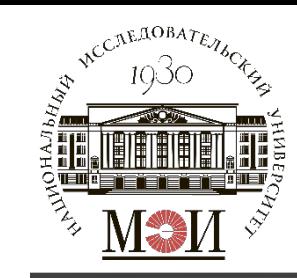

#### **Гидрограф календарного года**

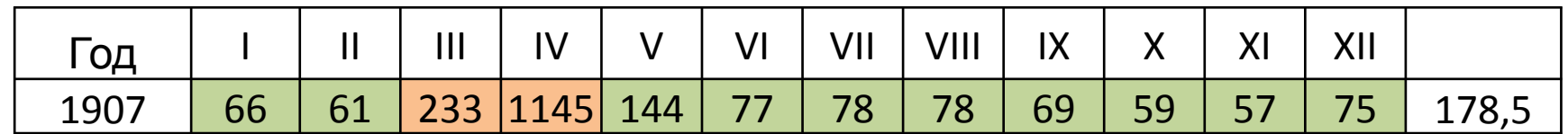

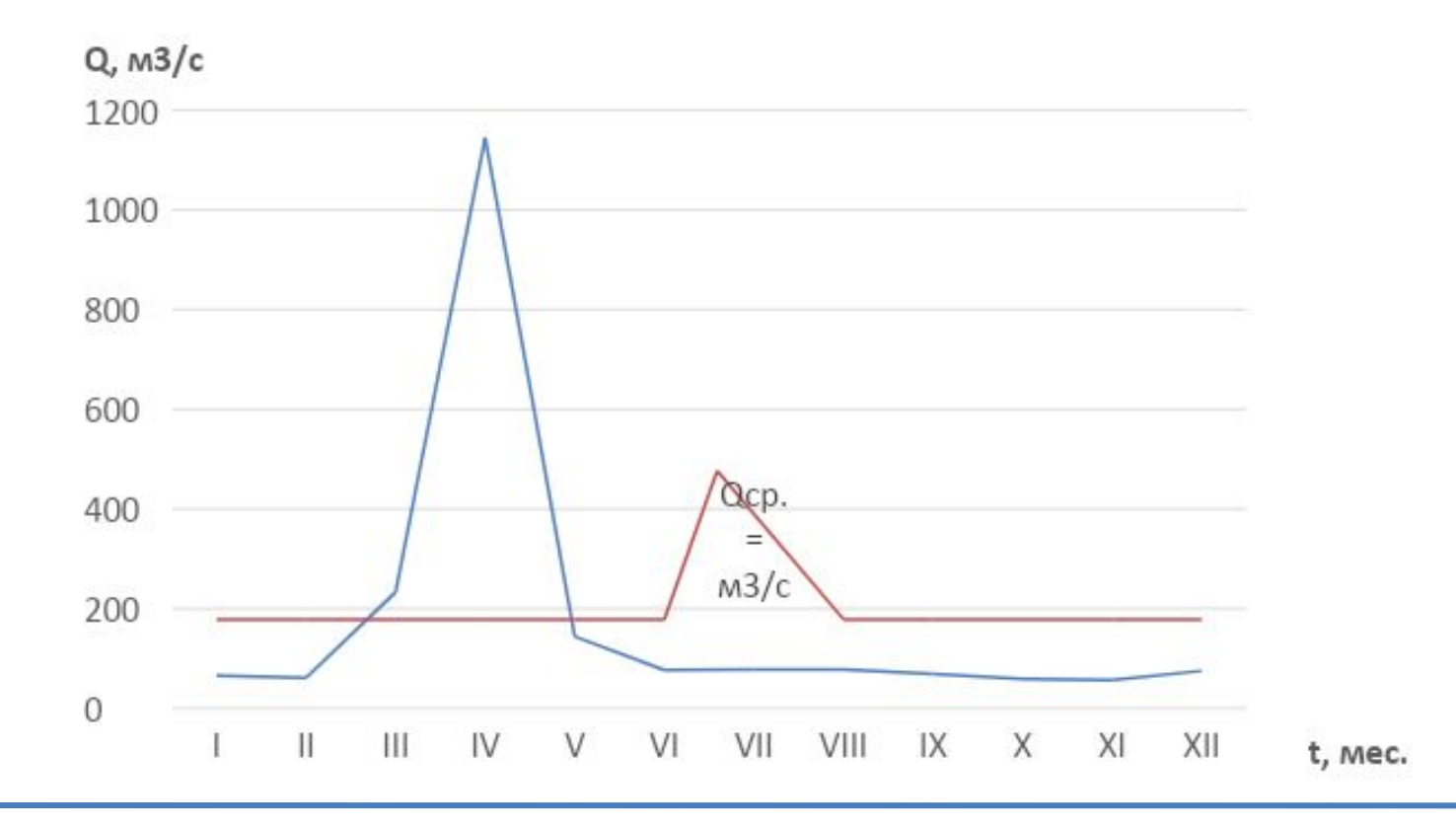

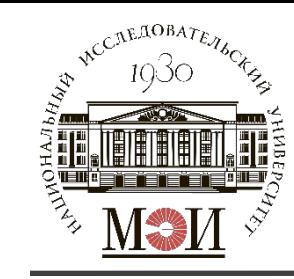

#### **Гидрограф гидрологического года**

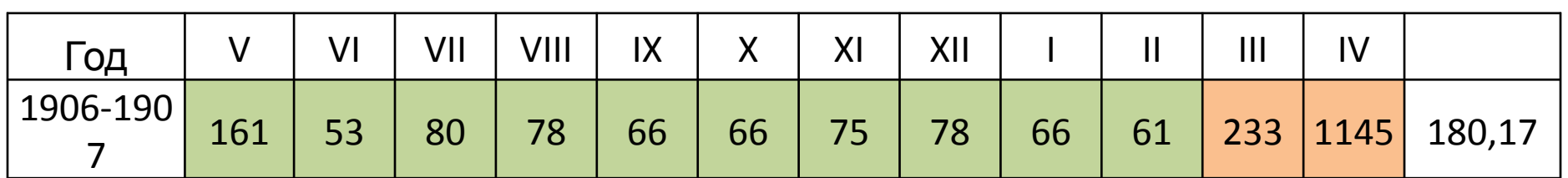

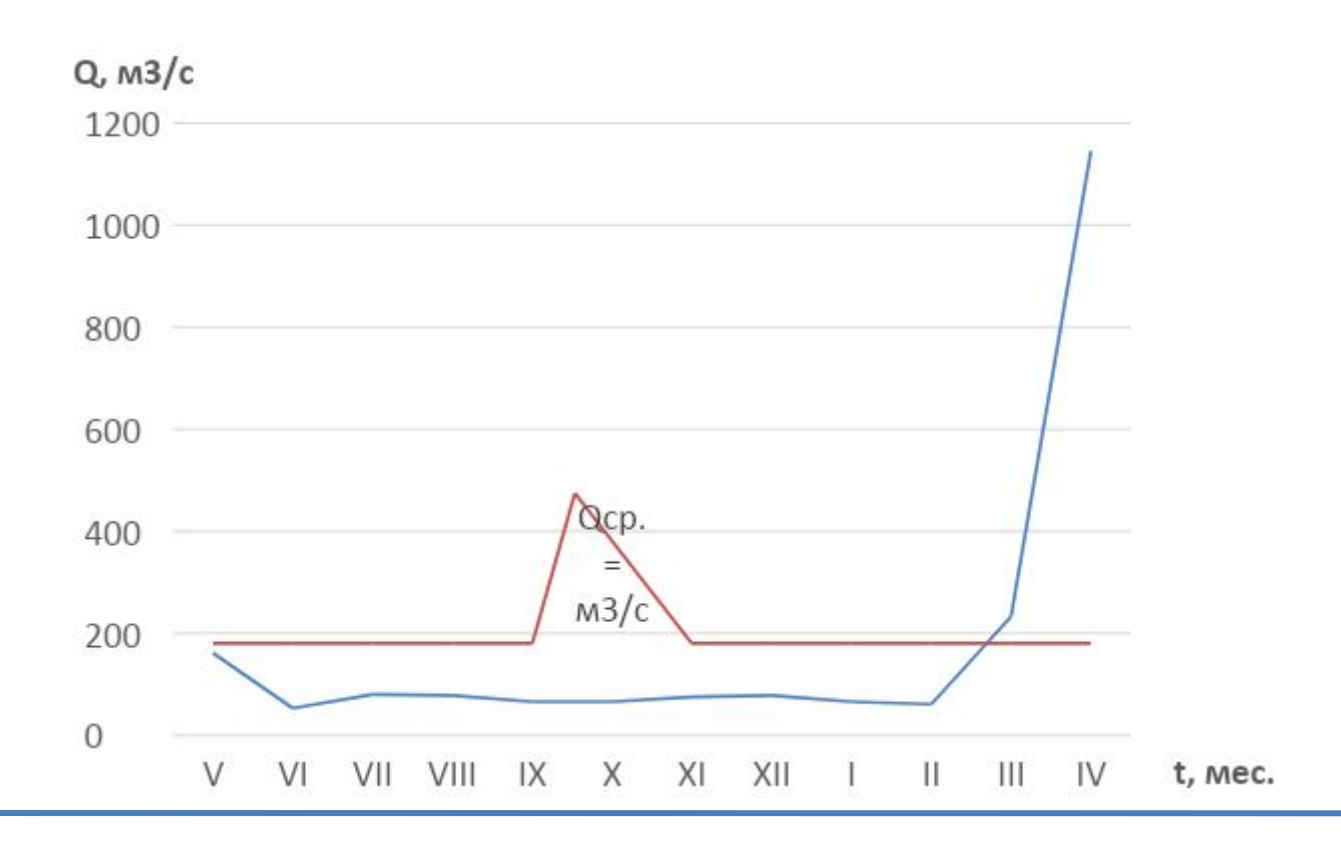

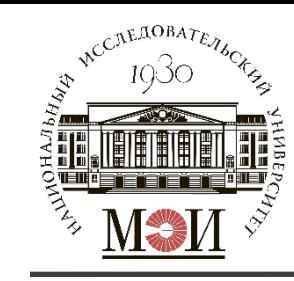

#### **Гидрограф водохозяйственного года**

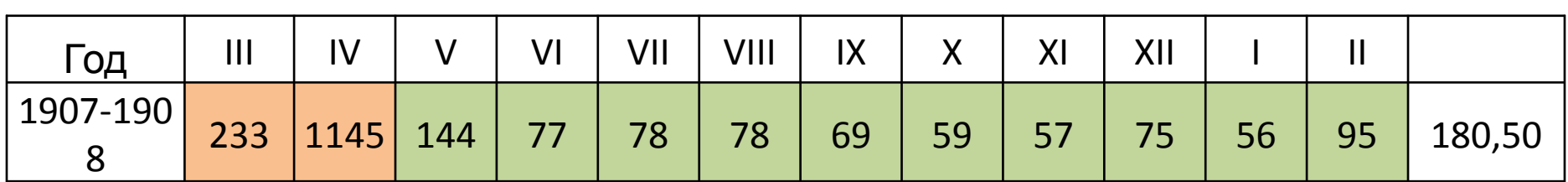

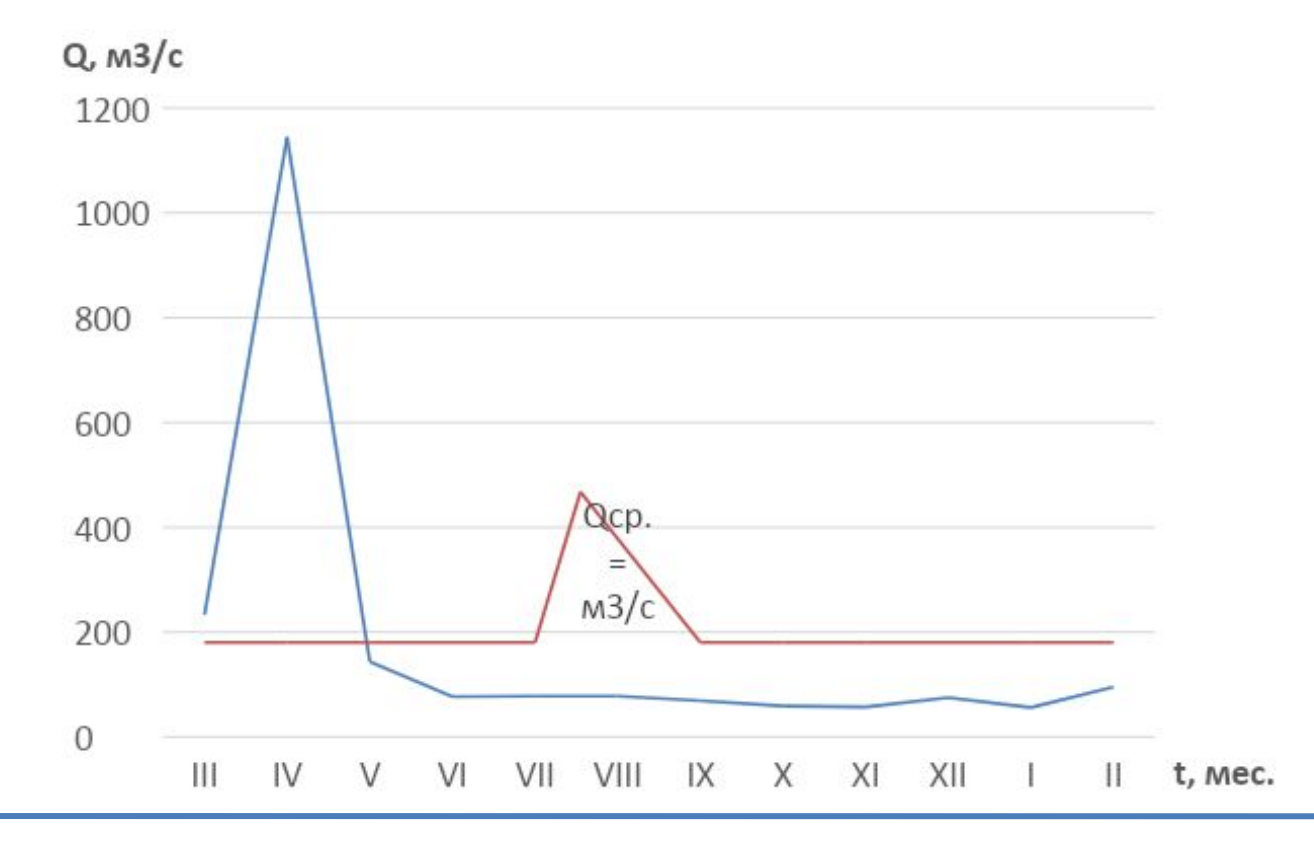

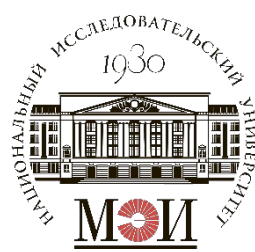

#### **Построение графика продолжительности и частоты**

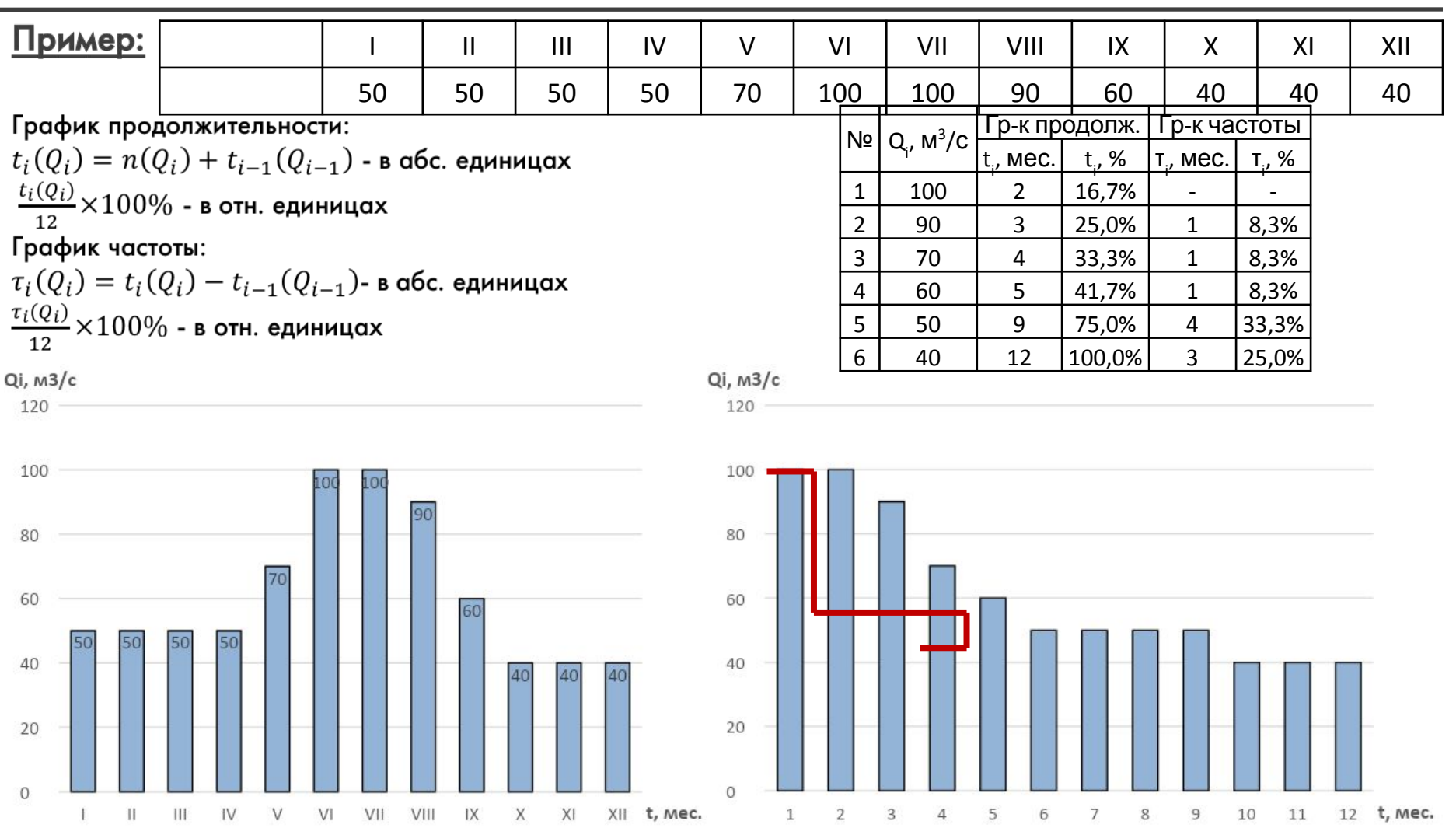

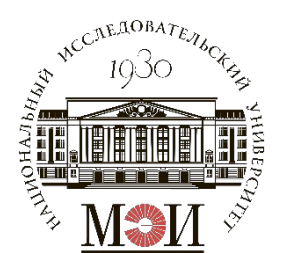

**Расчетное задание №2**

# **Расчетное задание №2 «Расчет годового стока реки заданной обеспеченности в заданном створе за расчетный период»**

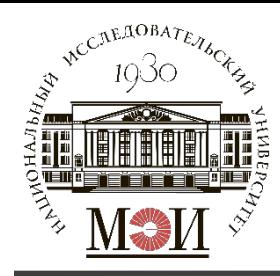

#### **Обработка исходных данных**

В качестве исходных данных для расчета годового стока реки заданной обеспеченности используется гидрограф используется гидрограф расходов воды за заданный период (исходные данные для выполнения

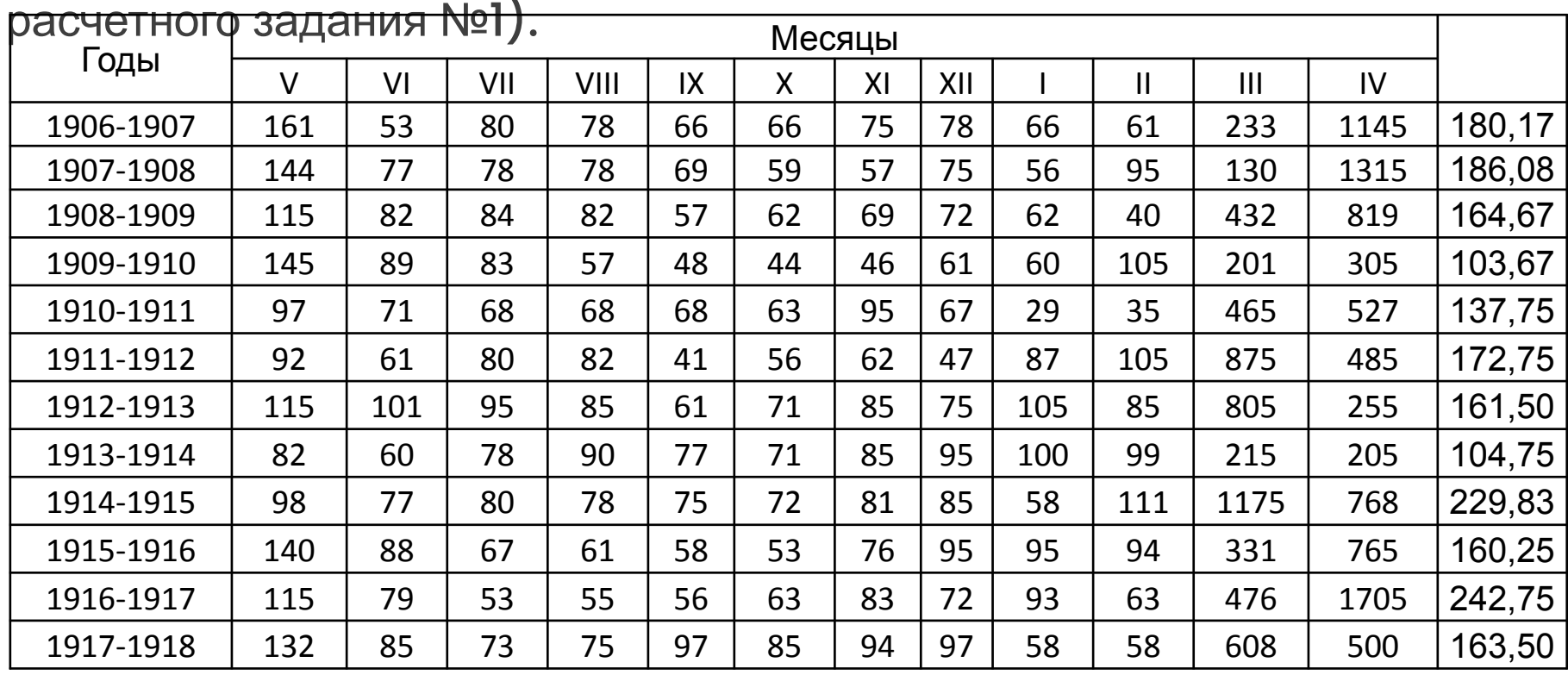

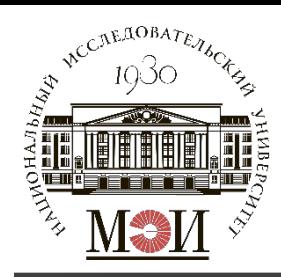

Для каждого заданного года рассчитывается значение среднегодового расхода -  $\overline{Q}_{\Gamma i}$ , м $^3/$ с.

 $\bar{Q}_{\Gamma i}=\frac{1}{12}\!\times\!\sum_{i=1}^{N}Q_i$ , где  $Q_i$  - значение расхода воды в *і*-й месяц рассматриваемого периода.

Далее проводится расчет трех статистических показателей:  $\overline{Q}_0 = \frac{1}{n} \times \sum_{i=1}^{N} \overline{Q}_{\Gamma i}$  - среднемноголетний расход, м $^3$ /с;  $C_V = \sqrt{\frac{\sum_{i=1}^{N} (k_i - 1)^2}{n-1}}$ - коэффициент вариации, о.е.;  $C_S = \frac{n \times \sum_{i=1}^{N} (k_i - 1)^3}{(n-1)(n-2) \cdot C_V^3}$ - коэффициент асимметрии, о.е.; Где  $k_i = \frac{\bar{Q}_{\Gamma i}}{\bar{Q}_{\Omega}}$ - относительное значение среднегодового расхода, о.е.

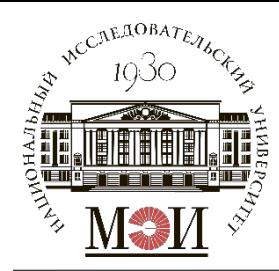

#### **Расчет статистических показателей**

#### Рекомендуется вести расчет в табличной форме:

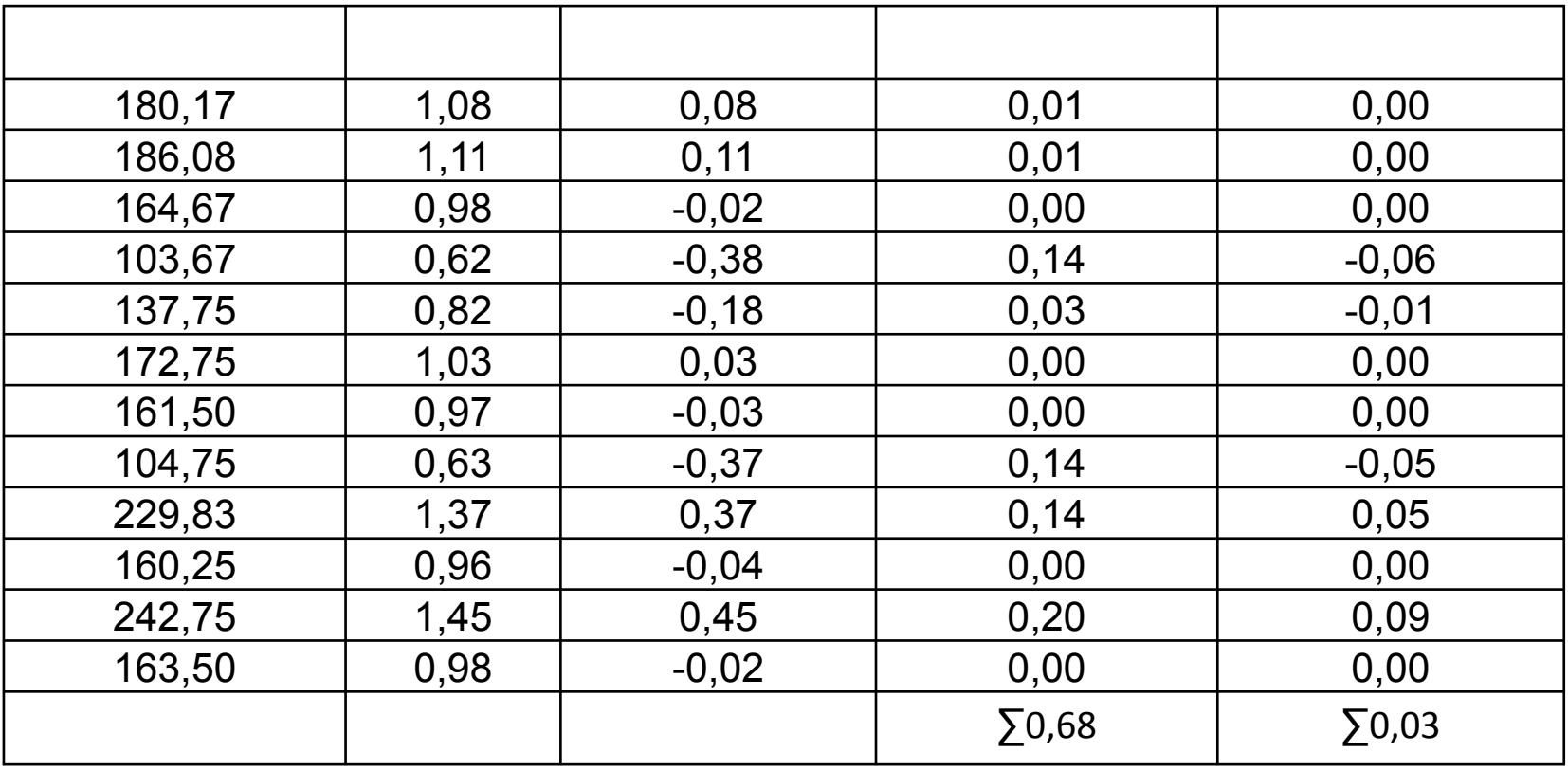

$$
C_V = 0.24; C_S = 0.26; \frac{C_S}{C_V} \approx 1.
$$

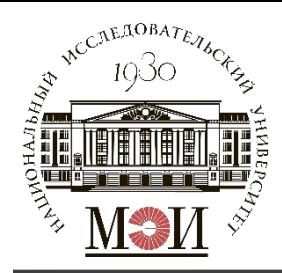

### **Определение расчетного блока модульных коэффициентов**

Далее в соответствии с полученным соотношением  $C_S$  к  $C_V$  определяем модульные коэффициенты (по табл. П.1 из задания):

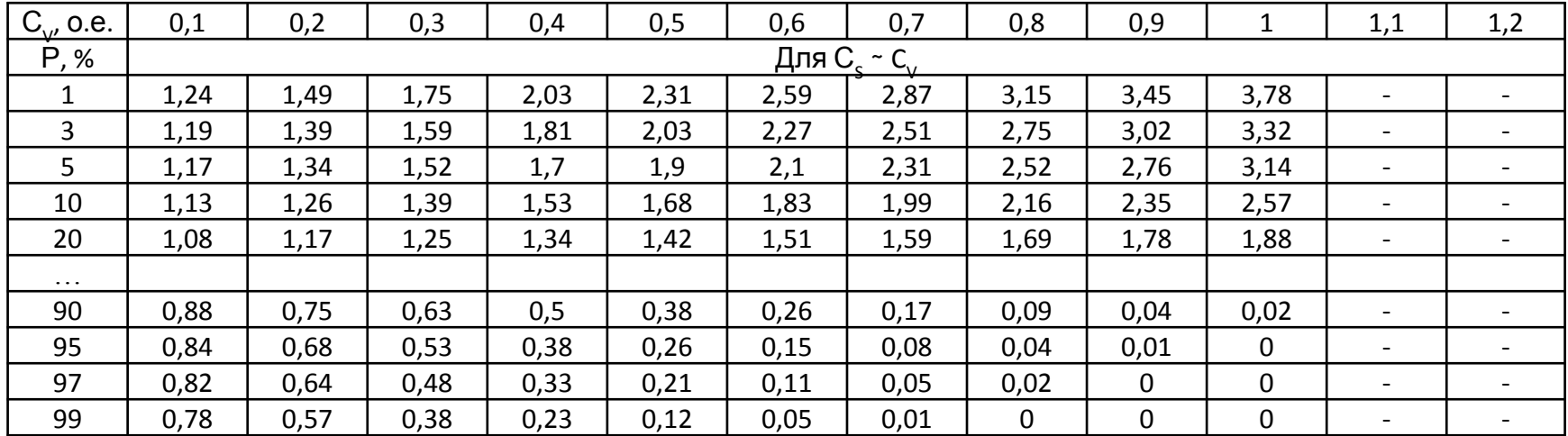

Выбирается наиболее близкое отношение  ${}^{C_S}/_{C_V}$  из имеющегося ряда: 1; 1,5; 2; 3. В соответствии с соотношением выбирается блок модульных коэффициентов.

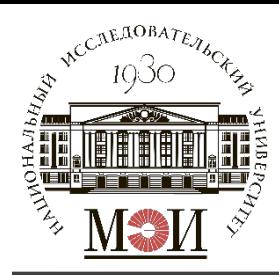

### **Определение расчетного блока модульных коэффициентов**

Значение  $C_V$  определяется с точностью до двух знаков после запятой - <u>X, XX</u><br>Для определения ряда модульных коэффициентов требуется провести линейную интерполяцию ряда (в случае, если  $C_V$  не равно  $\underline{X,XO}$ ).

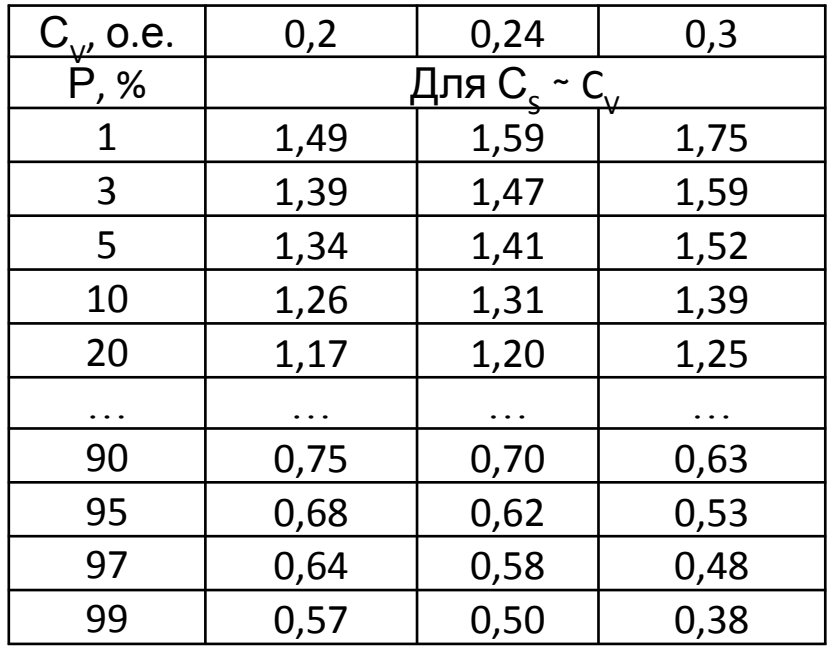

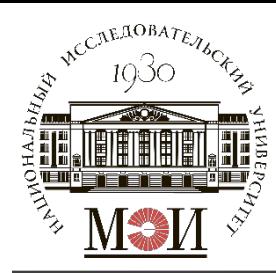

# **Координаты теоретической и эмпирической кривых обеспеченности**

Определяются координаты теоретической кривой обеспеченности (ТКО):

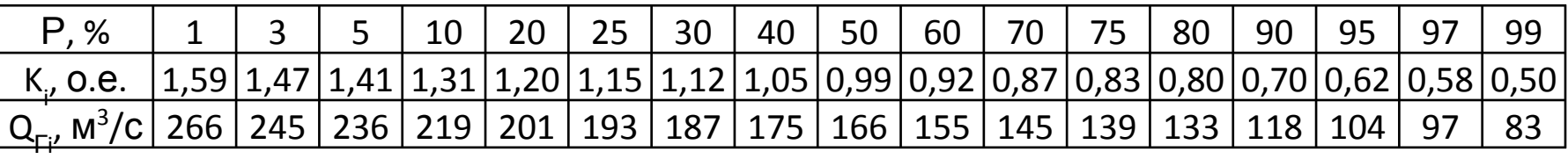

 $Q_{\Gamma i} = K_i \cdot \overline{Q}_0$ 

Определяются координаты эмпирической кривой обеспеченности (ЭКО):

Координаты по оси обеспеченности:

 $P(m) = \frac{m}{n+1} \times 100\%$ 

где  $m$  — номер значения из ряда  $Q_{\Gamma i}$ ,

n - число значений в ряду.

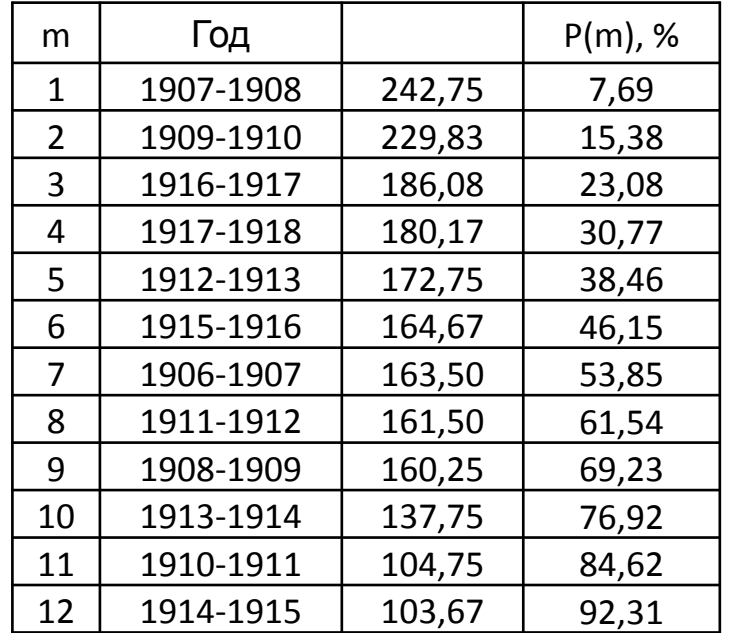

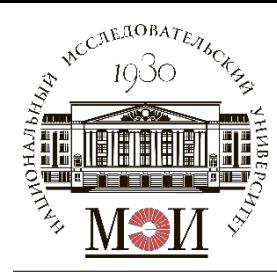

## **Координаты теоретической и эмпирической кривых обеспеченности**

Построение ТКО и ЭКО в координатах  $\overline{Q}_{\Gamma i}(P)$ :<br><sup>Qi, м3/c</sup> [сделать вывод о возможности аппроксимации ЭКО с помощью ТКО]

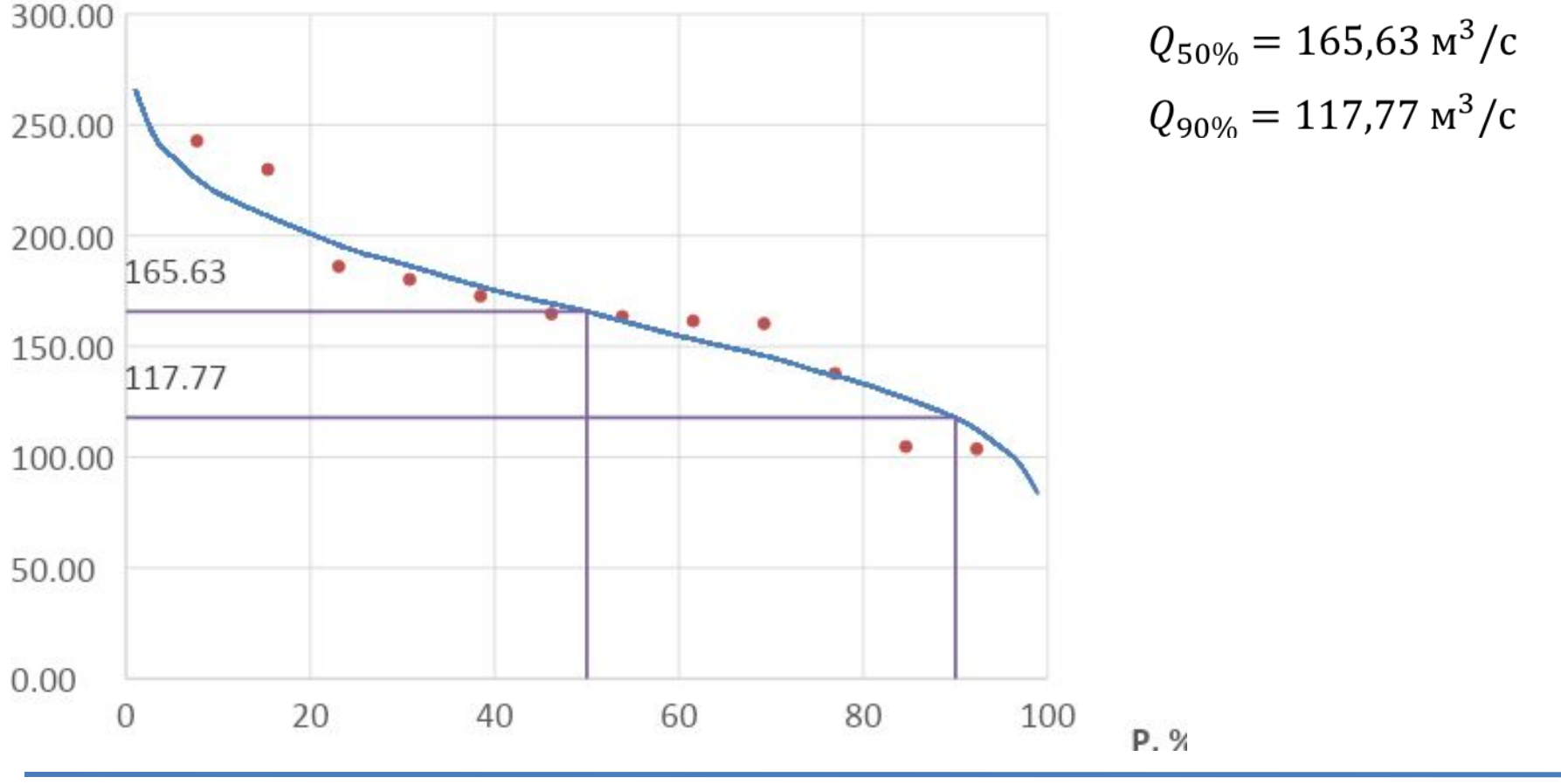

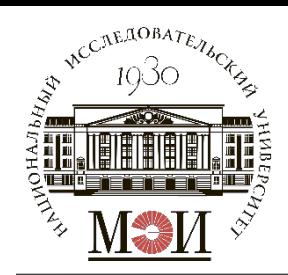

### **Расчетное задание №3**

### **«Выбор расчетного маловодного и средневодного года заданной обеспеченности реки в заданном створе за расчетный период»**

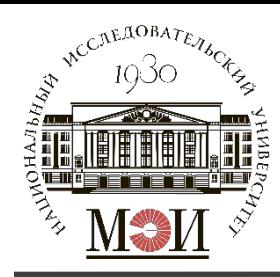

#### **Обработка исходных данных**

В качестве исходных данных для расчета годового стока реки заданной обеспеченности используется гидрограф используется гидрограф расходов воды за заданный период (исходные данные для выполнения

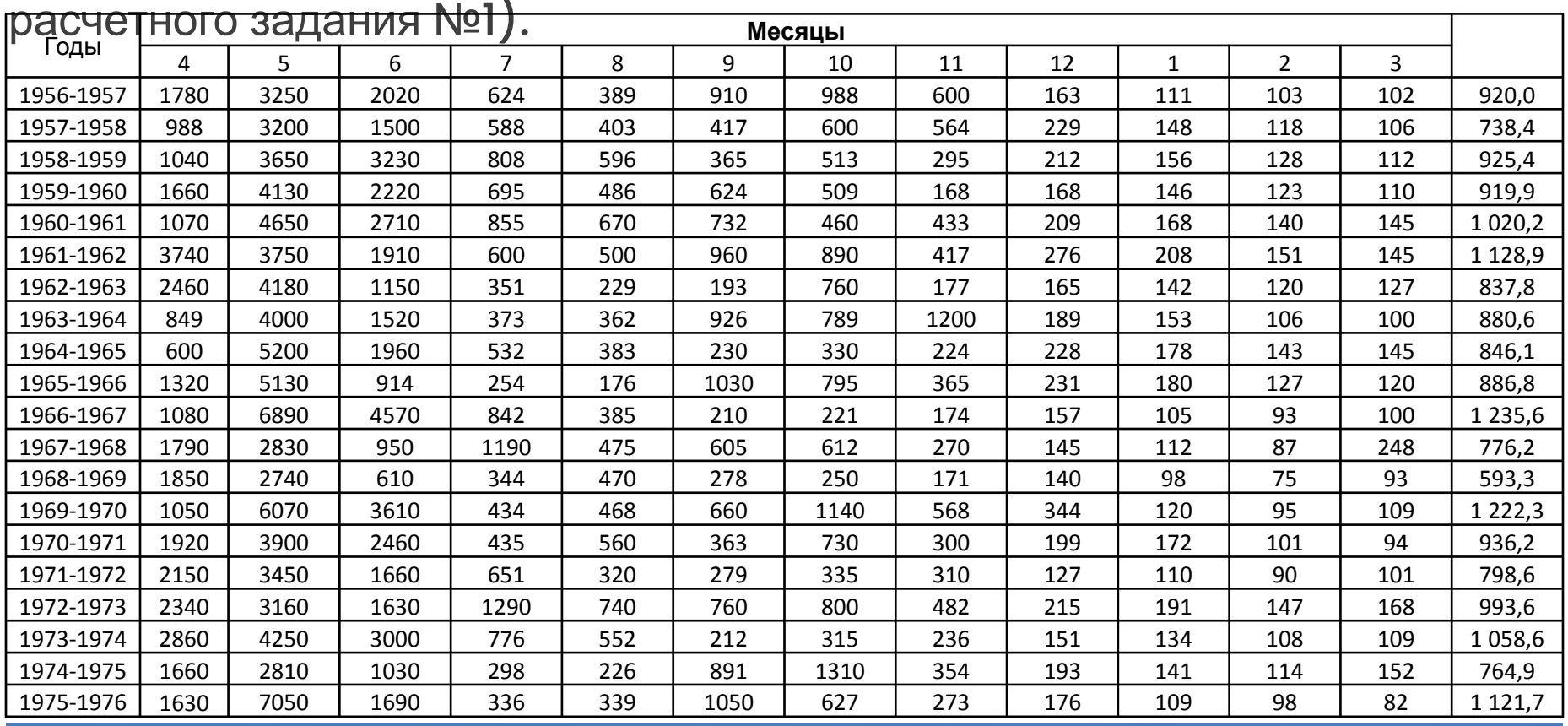

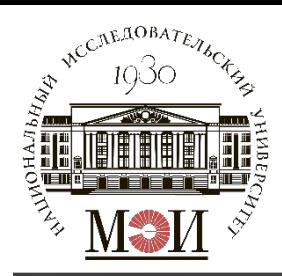

#### **Состав задания и порядок выполнения**

#### Заданная обеспеченность:

- Расчетный маловодный год 90%;
- Расчетный средневодный год 50%.

#### Состав задания:

Выбор расчетного маловодного и средневодного года заданной обеспеченности (при допущении использования метода реального года).

#### Порядок выполнения:

- 1. В каждом году заданного ряда выбрать период половодья и межени.
- 2. Принять для всех лет заданного ряда одинаковый период межени и половодья.
- 3. Составить ряды среднегодовых, среднемеженных и среднеполоводных расходов.
- 4. Рассчитать координаты эмпирических кривых обеспеченностей для составленных рядов средних расходов.
- 19 5. Выбор расчетного маловодного и средневодного года заданной обеспеченности.
- 6. Выполнить сравнение расчетного средневодного и маловодного года.

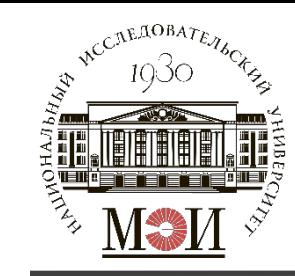

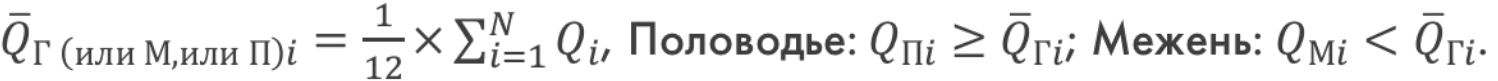

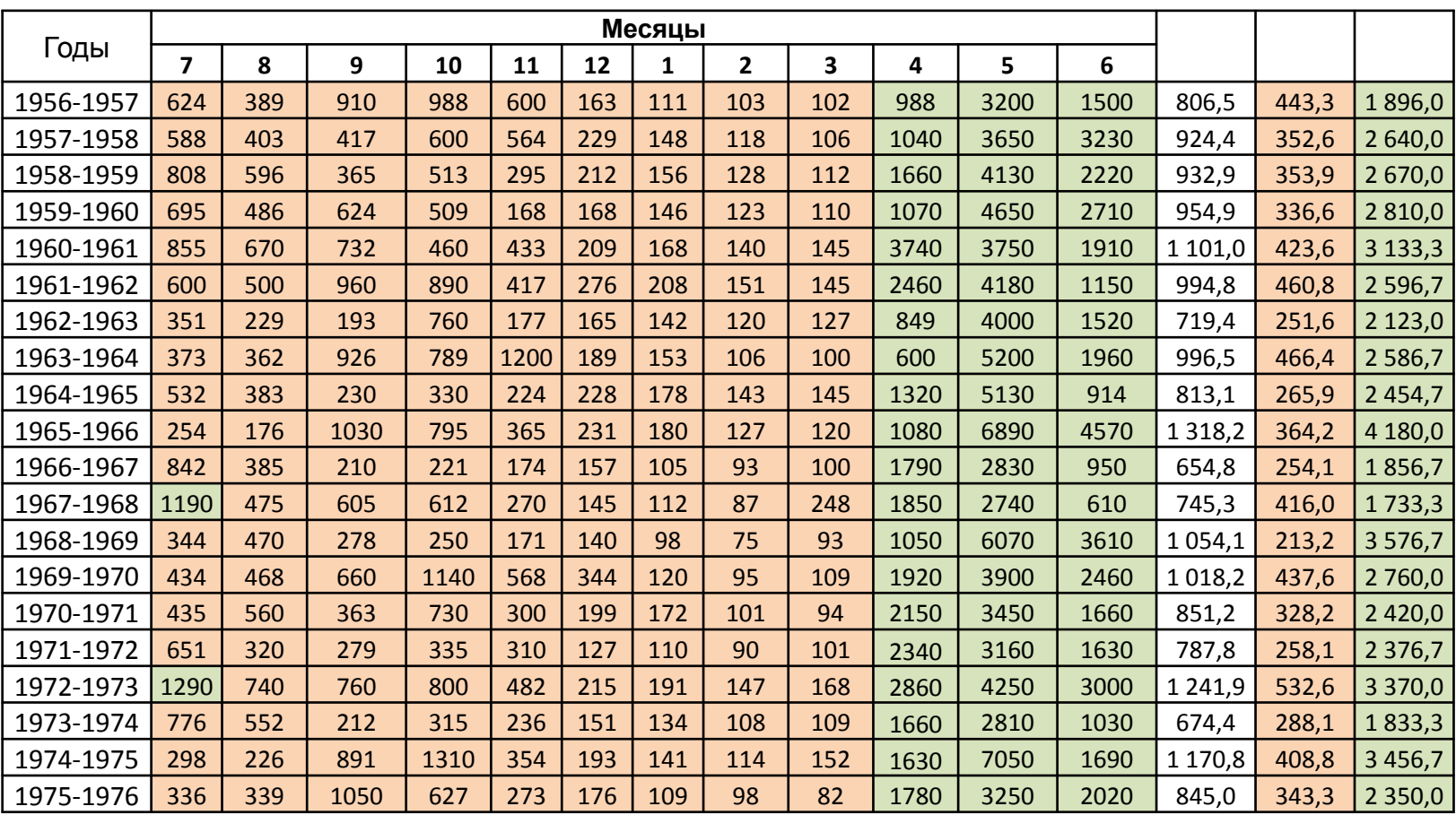

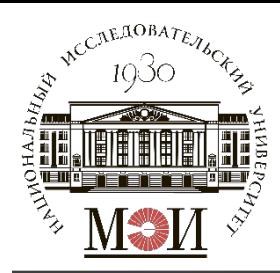

# **Построение ЭКО (п. 4)**

Координаты по оси обеспеченности:  $P(m) = \frac{m}{n+1} \times 100\%$ , где  $m$  – номер значения из ряда  $\bar{Q}_{\Gamma i}$ ,

n - число значений в ряду.

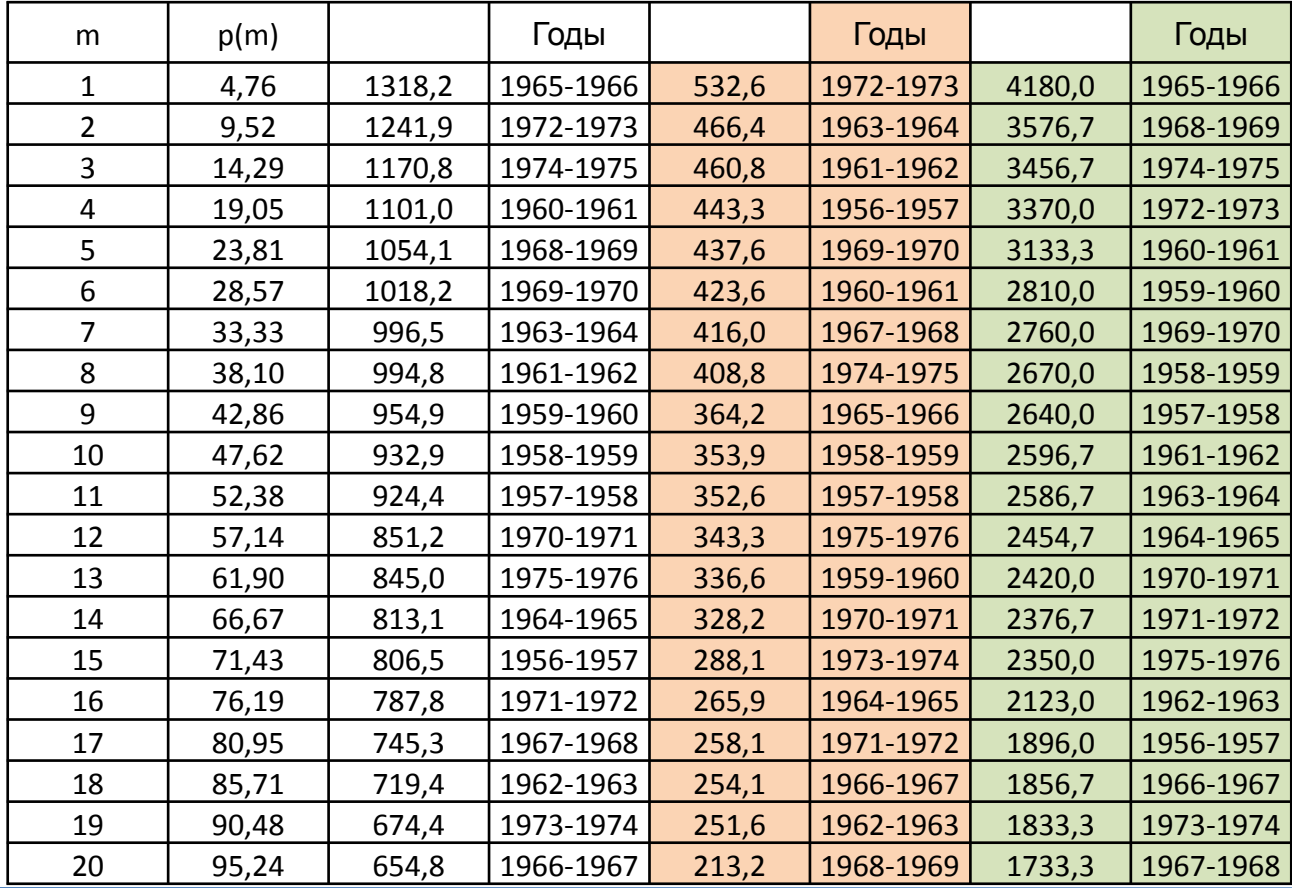

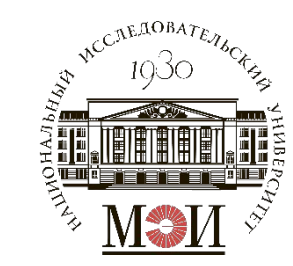

# **Построение ЭКО (п. 4)**

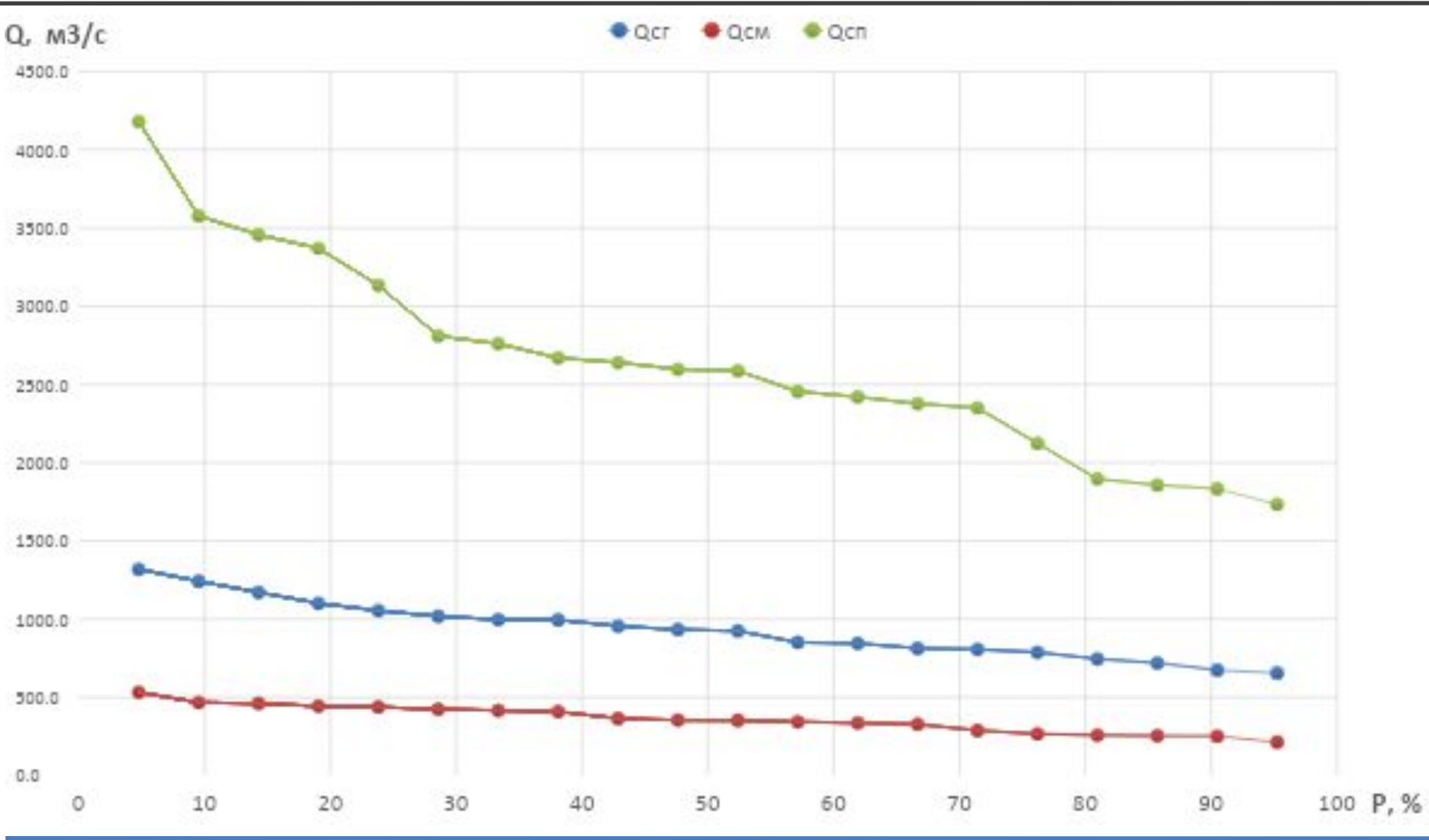

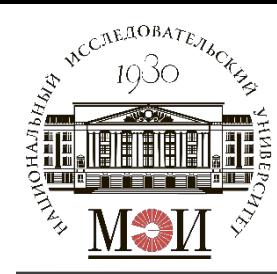

## **Выбор расчетного маловодного и средневодного года заданной обеспеченности (п. 5)**

Средневодный год - 50%

$$
1957-58 r.
$$
\n
$$
\zeta_{M} = \frac{Q_{M}^{1958-59}}{Q_{M}^{1958-59}} = \frac{353,9}{353,9} = 1
$$
\n
$$
\zeta_{H} = \frac{Q_{M}^{1957-58}}{Q_{M}^{1957-58}} = \frac{352,6}{352,6} = \frac{1}{352,6}
$$
\n
$$
\zeta_{H} = \frac{Q_{H}^{1961-62}}{Q_{H}^{1963-64}} = \frac{2596,7}{2670,0} = 0,97
$$
\n
$$
K_{H} = \frac{Q_{H}^{1963-64}}{Q_{H}^{1957-58}} = \frac{2586,7}{2640,0} = \frac{1}{2580,0}
$$

Маловодный год - 90% 1962-63 г. 1973-74 г.  $K_M = \frac{Q_M^{1966-67}}{Q_M^{1962-63}} = \frac{254,1}{251,6} = 1,01$  $K_M = \frac{Q_M^{1962-63}}{Q_M^{1973-74}} = \frac{251,6}{288,1} = 0,87$  $K_{\Pi} = \frac{Q_{\Pi}^{1966-67}}{Q_{\Pi}^{1962-63}} = \frac{1856.7}{2123.0} = 0.98$  $K_{\Pi} = \frac{Q_{\Pi}^{1973-74}}{Q_{\Pi}^{1973-74}} = \frac{1833.3}{1833.3} = 1$ 

Расчетным годом принимается тот  $\mathrm{K_{M}}$  и  $\mathrm{K_{II}}$  наиболее близки к 1. В примере: расчетный средневодный год — 1957-58, маловодный год — 1962-63.

1

0,98

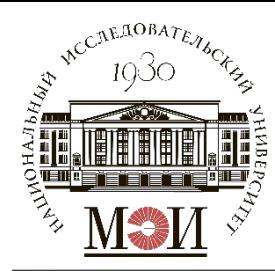

# **Выбор расчетного маловодного и средневодного года заданной обеспеченности (п. 5)**

Расчетный средневодный год 1957-58 (Р=50%) без приведения и с приведением

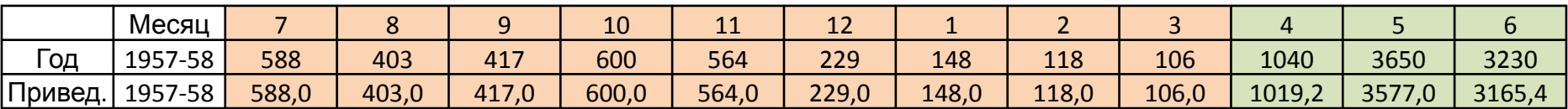

$$
Q_{1957-58}^{\text{nphs.}} = \text{K}_{\text{M hJU H}} \cdot Q_{1957-58 i}
$$

Расчетный маловодный год 1962-63 (Р=90%) без приведения и с приведением

|         | Месяц   |       |               |       | 10                                              | ---                | --    | --    | -           |                |       |        |        |
|---------|---------|-------|---------------|-------|-------------------------------------------------|--------------------|-------|-------|-------------|----------------|-------|--------|--------|
| -од     | 1962-63 | 351   | 229           | 193   | 760                                             | . – –<br><b>LI</b> | 165   | 142   | 120         | 127<br>$\perp$ | 849   | 4000   | 1520   |
| Привед. | 1962-63 | 354,5 | 2212<br>231,3 | 194,9 | 767<br>$\overline{\phantom{0}}$<br>--<br>$\sim$ | 178,8              | 166,7 | 143,4 | 4.24<br>LLL | 128,3          | 832,0 | 3920,0 | 1489,6 |

 $Q_{1962-63}^{\text{IPHB.}} = K_{\text{M HJH II}} \cdot Q_{1962-63 i}$ 

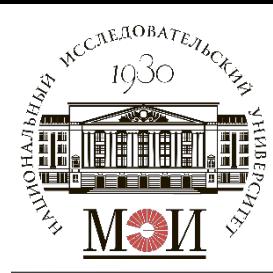

#### **Сравнение расчетного средневодного и маловодного года (п. 6)**

Все расходы средневодного года должны быть не меньше расходов маловодного года:  $Q_i^{\text{cpeg.}} \geq Q_i^{\text{малов.}}$ 

Если данное условие не выполняется, то требуется провести корректировку ряда средневодного года исходя из условия равенства сезонного стока:  $W^{\text{Kopp.}} = W^{\text{do Kopp.}}$ 

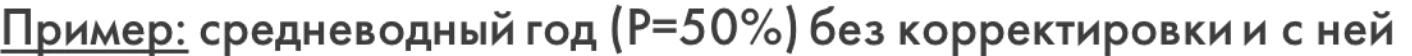

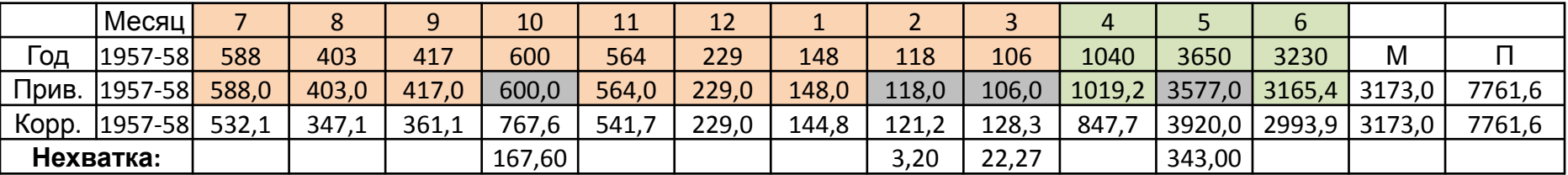

#### Маловодный год (P=90%)

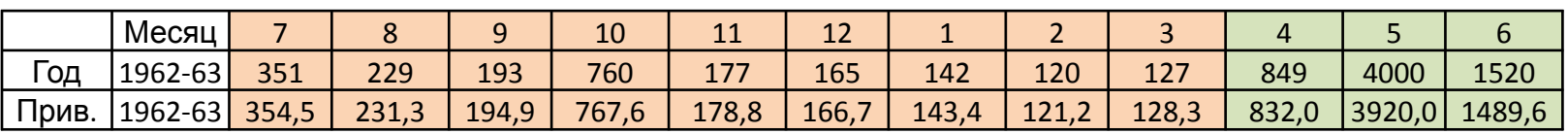

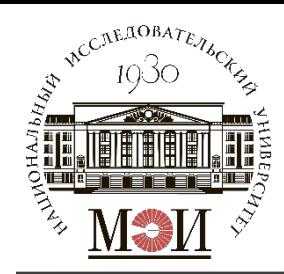

### **Сравнение расчетного средневодного и маловодного года (п. 6)**

Корректировка расходов в период межени:

- В X месяце нехватка 167,6 м<sup>3</sup>/с компенсируется поровну за счет VII-IX месяцев;
- Во II месяце нехватка  $3,2 \,$  м $3/c$  компенсируется за счет I месяца;
- В III месяце нехватка 22,27 м<sup>3</sup>/с компенсируется за счет XI месяца.

Корректировка расходов в период половодья:

• В V месяце нехватка 343,0 м<sup>3</sup>/с компенсируется поровну за счет IV и VI месяцев.

# **«Определение характерного года в ряду измерений скорости ветра на площадке МС за период 2018-2020 гг.»**

**Расчетное задание №4**

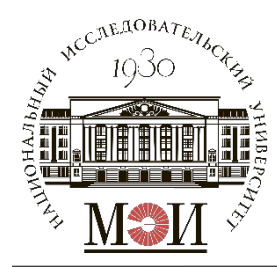

**Расчетное задание №4**

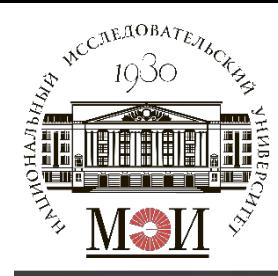

В качестве исходных данных для определения характерного года требуется скачать с сайта «Расписание погоды» ( https://rp5.ru/) ряд значений скорости ветра на площадке заданной метеостанции (МС) за период трёх полных лет: с 01.01.2018 по 31.12.2020.

Номера и названия метеостанций (МС) даны в рассылочном файле и принимаются в зависимости от номера группы и варианта в БАРС.

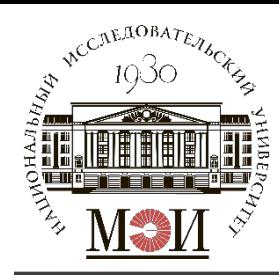

#### **Скачивание исходных данных с сайта «Расписание погоды»**

- Перейти на сайт https://rp5.ru/;
- 2. Ввести в строке поиска название метеостанции по исходным данным;

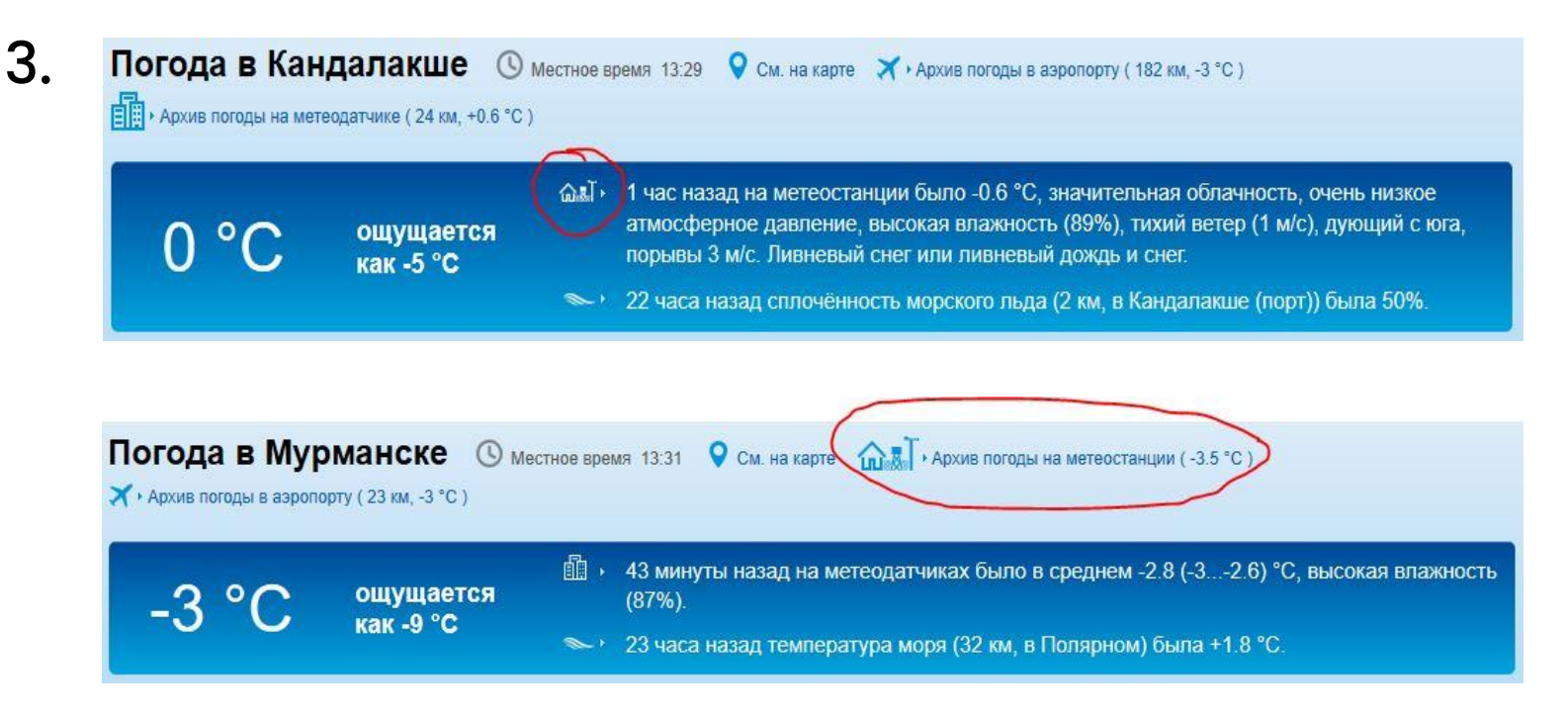

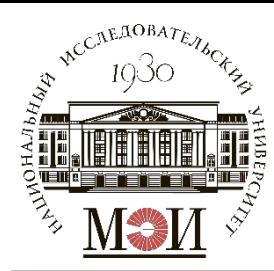

#### **Скачивание исходных данных с сайта «Расписание погоды»**

#### 4. На странице архива погоды ввести диапазон дат <u>с 01.01.2018 по</u> 31.12.2020;

### 5. Нажать на кнопку «Выбрать в файл GZ (архив)»;

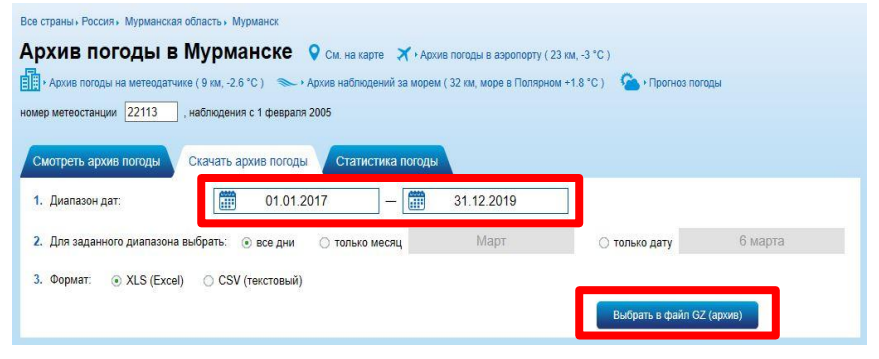

#### 6. После загрузки данных нажать «Скачать»;

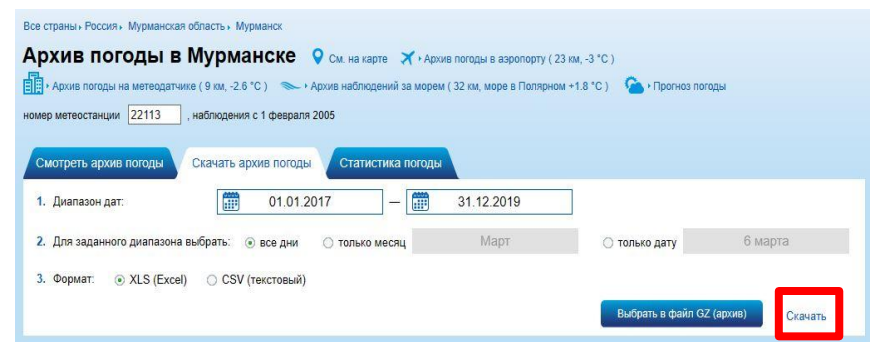

7. Сохранить файл .gz и достать оттуда файл .xls.

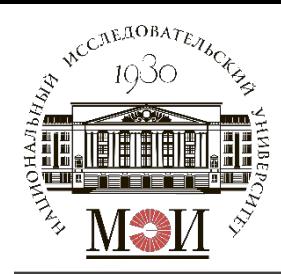

Скачанные данные «Архив погоды в …» необходимо обработать:

Копировать данные в отдельный файл .xls:

- Столбец «А» «Местное время в …»;
- Столбец «Н» «Ff» (скорость ветра).

Удобнее всего это делать при помощи «быстрого выделения»:  $Shift + CtrI + « \nightharpoonup$ 

Формат данных: ХХ.ХХ.ХХХХ ХХ:ХХ – день.месяц.год часы: минуты

$$
Ff = X, X \underline{\mathsf{M}}/\underline{\mathsf{C}}
$$

проводим определение показателей (среднемесячная скорость, Данные по времени нужно разбить по столбцам (на 4 столбика – день; месяц; год; время). Ставим фильтры на год и месяц –  $k$ 

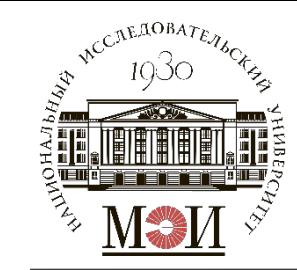

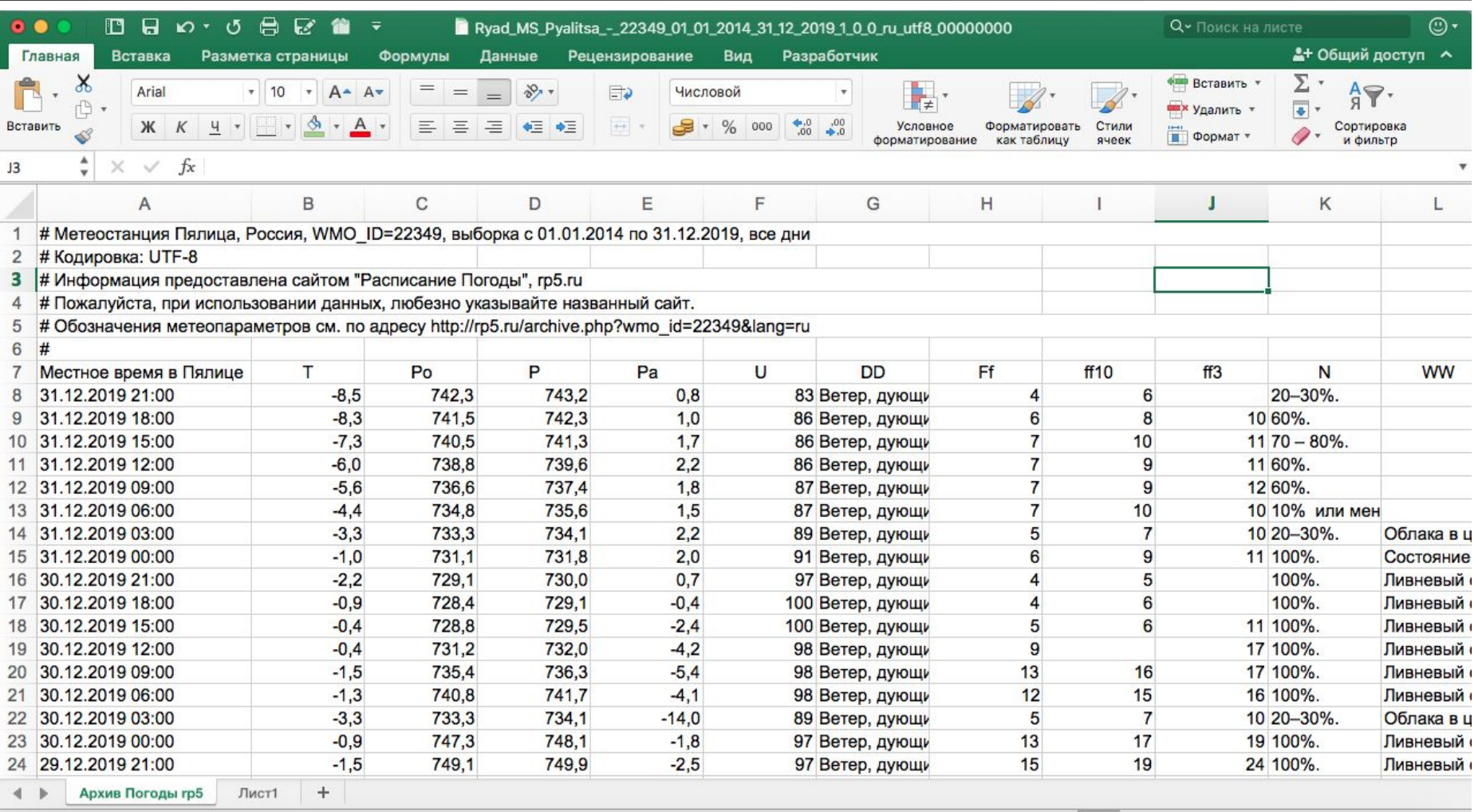

 $\mathbbm{U}$ Готово

 $\ddot{}$ 

150%

⊞

圓

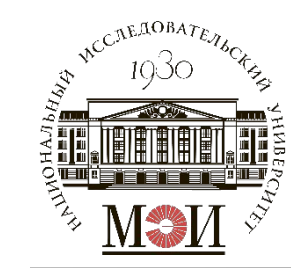

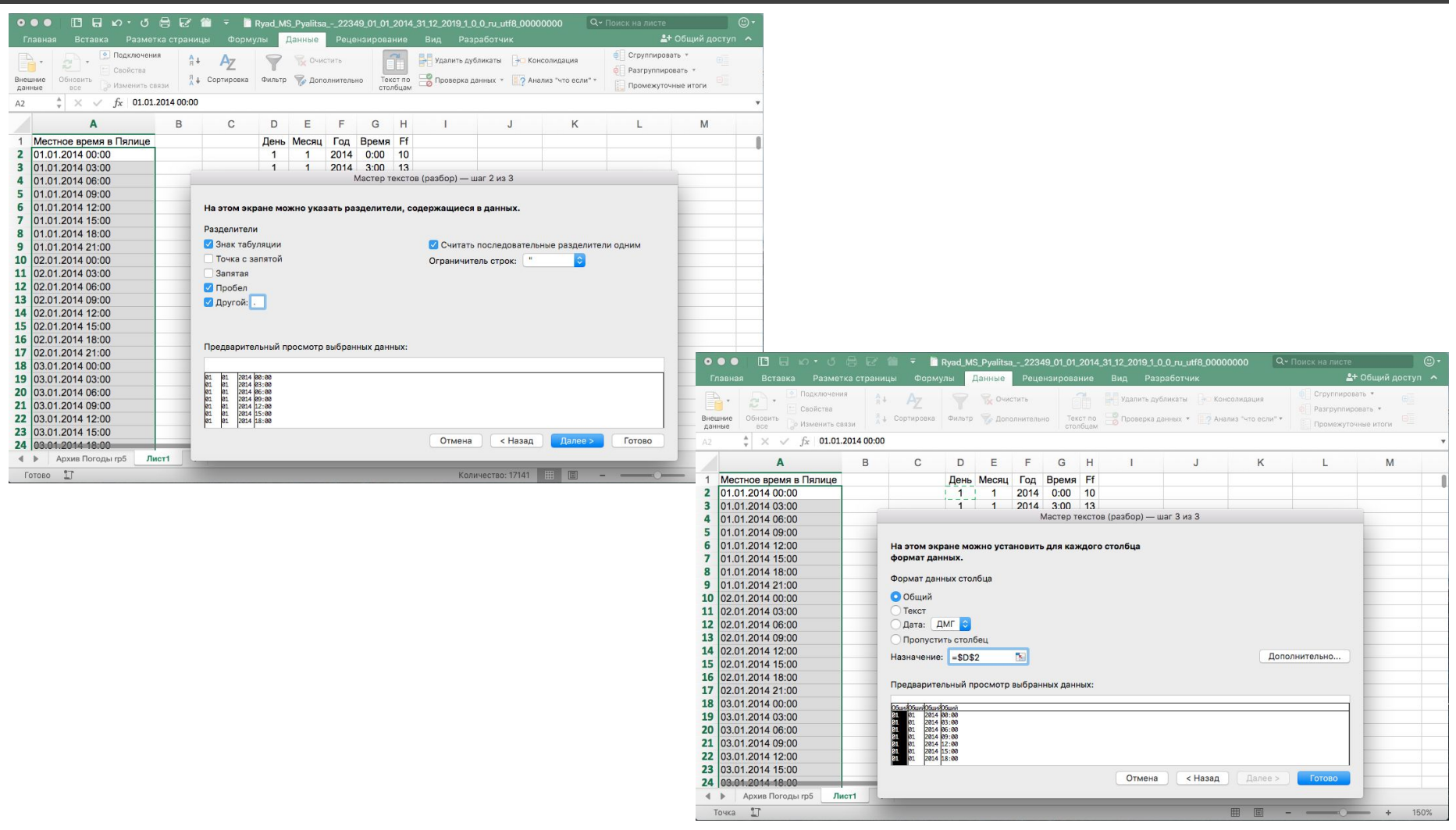

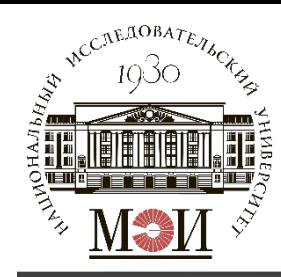

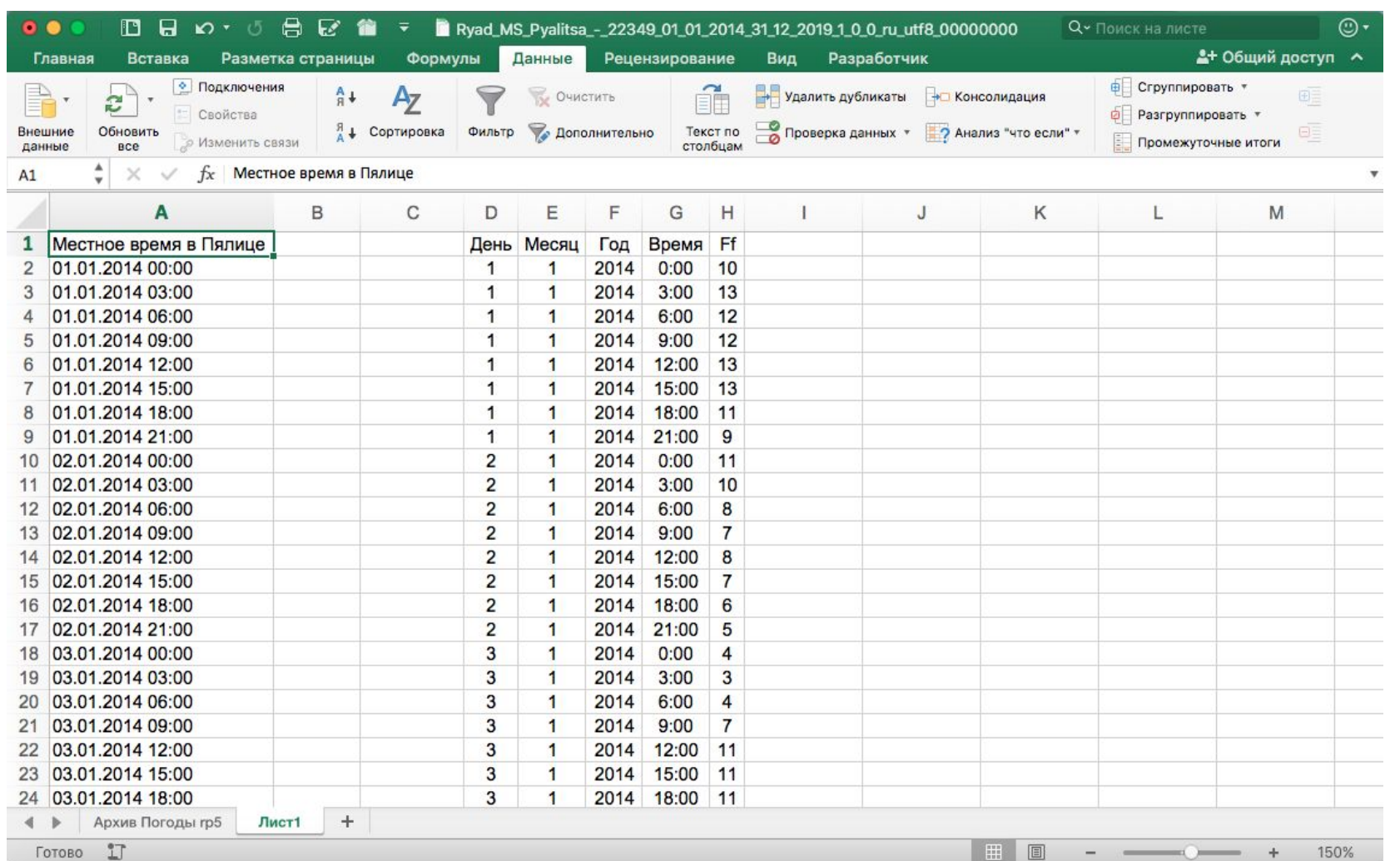

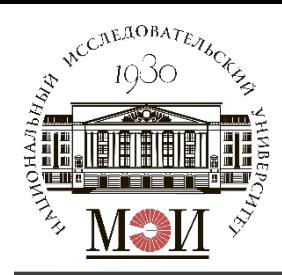

#### **Определение характерного года методом многокритериальной оптимизации**

Критерии оптимизации:

- 1. Максимальное число  $(max\{n_{\mu_{3M}}\})$  и минимальный интервал наблюдений  $(min{\{\Delta}t\})$ ;
- 2. Минимальное число пропущенных значений в ряду измерений  $\{min\{n_{\text{non}}\}\};$
- 3. Минимальное значение среднеквадратического отклонения годовой вариации скорости ветра от среднемноголетней годовой вариации  $(min\{\sigma^i_{\rm ML}\})$ .

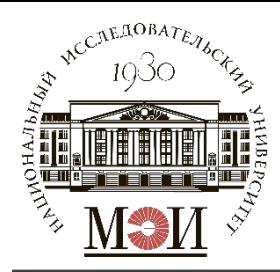

#### **Определение характерного года методом многокритериальной оптимизации**

Окончательный выбор оптимального года производится по средневзвешенному рангу по рассматриваемым критериям:

 $R_{opt}=min\{R_k^{\rm cp}\}$  - оптимальный ранг ряда значений скорости ветра за отдельный год по рассматриваемым критериям, имеющий наименьшее значение;

 $R_k^{cp} = \frac{1}{n} \cdot \sum_{i=1}^{n} R_i$  - среднее значение ранга k-го года в составе рассматриваемого ряда значений скорости ветра по п критериям;

 $R_i$  – ранг ряда значений скорости ветра за отдельный год по *i*-му критерию; n - число критериев.

При совпадении значений  $R_k^{\text{cp}}$  считаем, что: Наиболее Nº3 c значимым критерием является критерий **В**есовым коэффициентом  $k = \{0,5\}$ ; Критерии №1-2 считаем равнозначными и имеющими одинаковый вес:  $k = \{1\}$ .

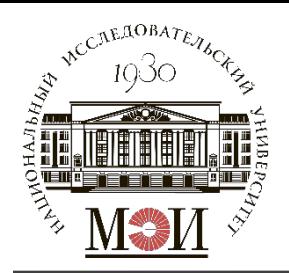

# **Определение значений критериев оптимизации**

Где i - номер года:

Определение  $\Delta t_{\text{us},\text{max}}^i$  для каждого года (может быть однородным, но может и  $1.$ не быть).

Для каждого года определяется  $n_{\text{H3M.}}^i = \frac{8760 (8784 \text{ если високосный})}{\Delta t_{\text{max}}^i}$ .  $\Delta t_{\text{u}3\text{M}}^{\ell}$ 

2. Определение  $n_{\text{npon.}}^i$  для каждого года

 $n_{\text{\tiny{Hpon.}}}^i = n_{\text{\tiny{H3M.}}}^i - n_{\text{\tiny{3H.}}}^i$ , где  $n_{\text{\tiny{3H.}}}^i$  - число значений в ряду (возможно определить с помощью функции =  $C\Psi(T(...;...))$ .

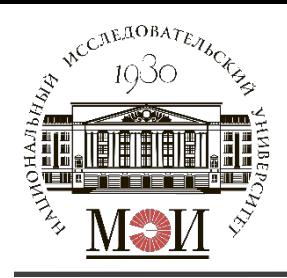

### **Определение значений критериев оптимизации**

3. Годовой ход скорости ветра", м/с

$$
\sigma_{\text{MH.}}^{i} = \sqrt{\frac{\sum_{k=1}^{12} (V_{k}^{i} - V_{k}^{\text{MH.}})^{2}}{12}} - \text{cp.kb.otkj.}
$$

годов. вариации от среднемноголетн.

 $\sigma_k = (V_k^i - V_k^{\text{MH.}})^2$  - откл. ср.мес. скорости от скорости ср. многолет. мес.

 $k$  - номер месяца.

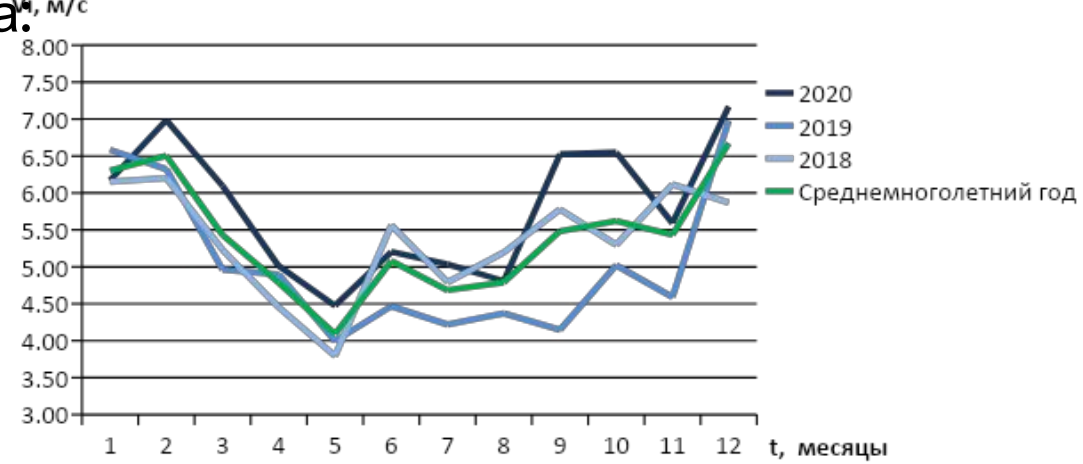

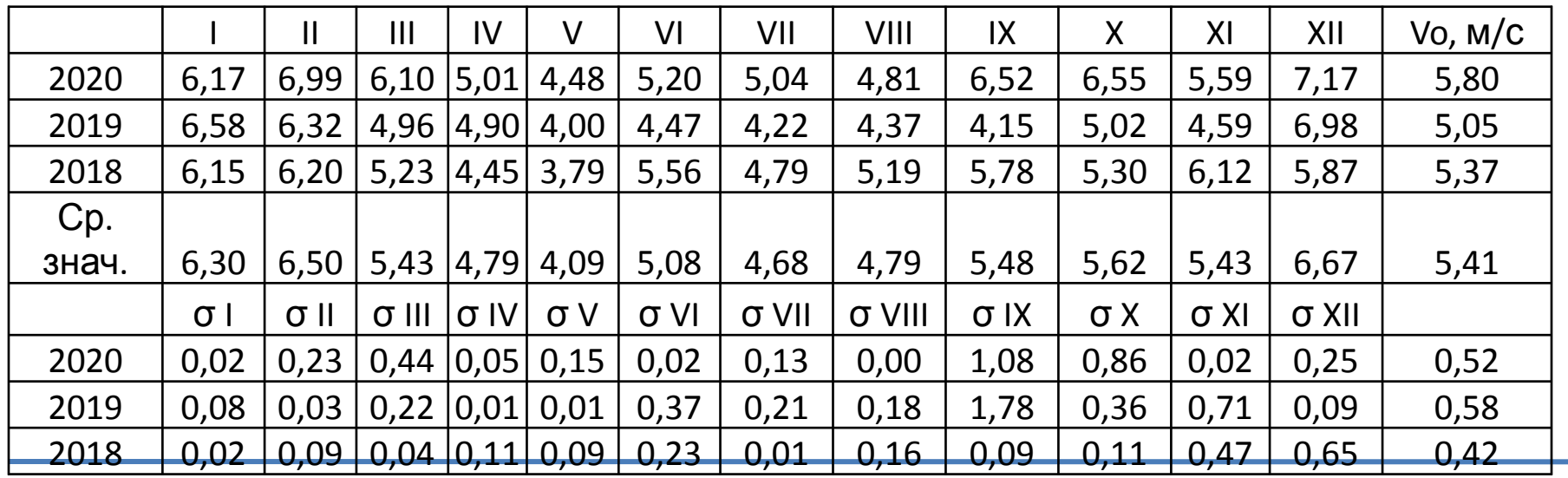

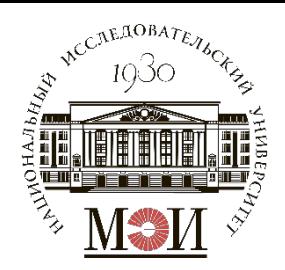

### **Анализ критериев, ранжирование и определение характерного года**

Привести таблицу: Характеристики выбранных рядов значений скорости ветра за отдельные годы рассматриваемого периода

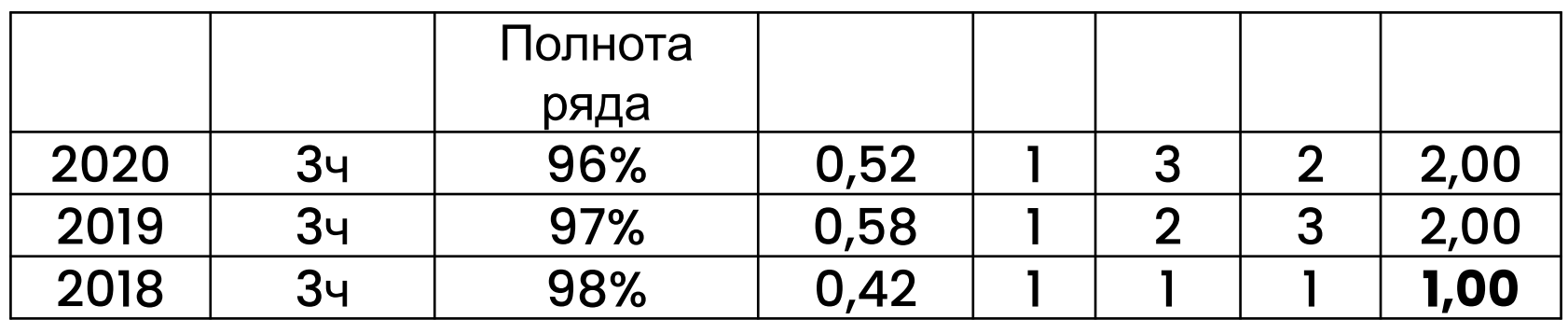

Сделать вывод о характерном годе (в примере – 2018 г., т.к.  $min\{R^{\rm cp}_k\}$ )

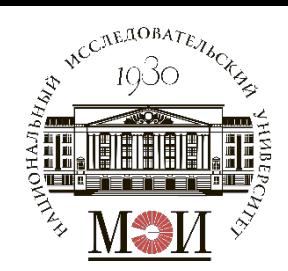

## **Расчетное задание №5**

# **«Расчет изменения максимальной суточной прямой солнечной радиации в течение года и потока солнечной радиации за год на горизонтальную площадку»**

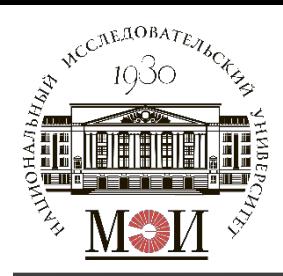

рамках расчетного задания требуется определить следующие B параметры:

- 1. Значения суммарного годового прихода солнечной радиации:  $R_{\text{CVMM.~FOL}}$ , кВт $\cdot$ ч/м<sup>2</sup> $\cdot$ год;
- 2. Значения суточного прихода солнечной радиации:  $R_{\text{cyr}}$ , кВт·ч/м<sup>2</sup>·сут для характерных суток каждого месяца  $n_i$ . Построить графики изменения значения суточного прихода солнечной радиации в течение года:  $R_{\text{cvT}_1}(n_i)$ ;
- 3. Определить продолжительность солнечного сияния  $t_{\rm CC}$ , ч по месяцам (для характерных суток каждого месяца – по моделированному ряду и аналитически) и за год. Построить график  $t_{\rm CC}(t)$ .

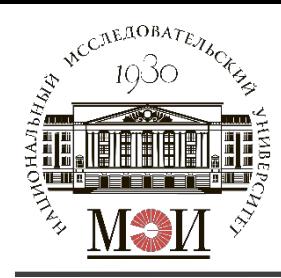

В качестве исходных данных требуется скачать с сайта «POWER Data Access Viewer» https://power.larc.nasa.gov/data-access-viewer/).

Не исключается возможность временной недоступности сайта через обычные браузеры, поэтому рекомендуется установить браузер «TorBrowser».

Номера и названия точек, для которых производится определение данных, необходимых в расчетном задании, даны в рассылочном файле и принимаются в зависимости от номера группы и варианта в БАРС.

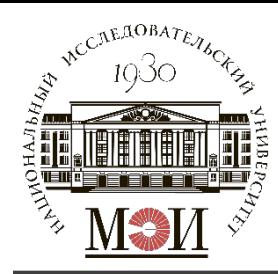

Как скачать данные:

В поле POWER Single Point Data Access:

- 1. Choose a User Community -> SSE-Renewable Energy
- 2. Choose a Temporal Average -> Climatology
- 3. Enter Lat/Lon or Add a Point to Map -> ввести координаты из задания
- 4. Select Time Extent -> no date needed
- 5. Select Output File Formats -> галочку на CSV
- 6. Select Parameters -> в папке Sizing and Pointing of Solar Panels and for Solar Thermal Applications:
	- All Sky Insolation Incident on a Horizontal Surface at 21 GMT
	- All Sky Insolation Incident on a Horizontal Surface at 18 GMT
	- All Sky Insolation Incident on a Horizontal Surface at 15 GMT
	- All Sky Insolation Incident on a Horizontal Surface at 12 GMT
	- All Sky Insolation Incident on a Horizontal Surface at 09 GMT
	- All Sky Insolation Incident on a Horizontal Surface at 06 GMT
	- All Sky Insolation Incident on a Horizontal Surface at 03 GMT
	- All Sky Insolation Incident on a Horizontal Surface at 00 GMT
- 7. Submit and Process -> Submit

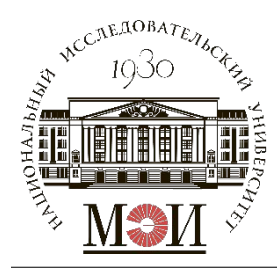

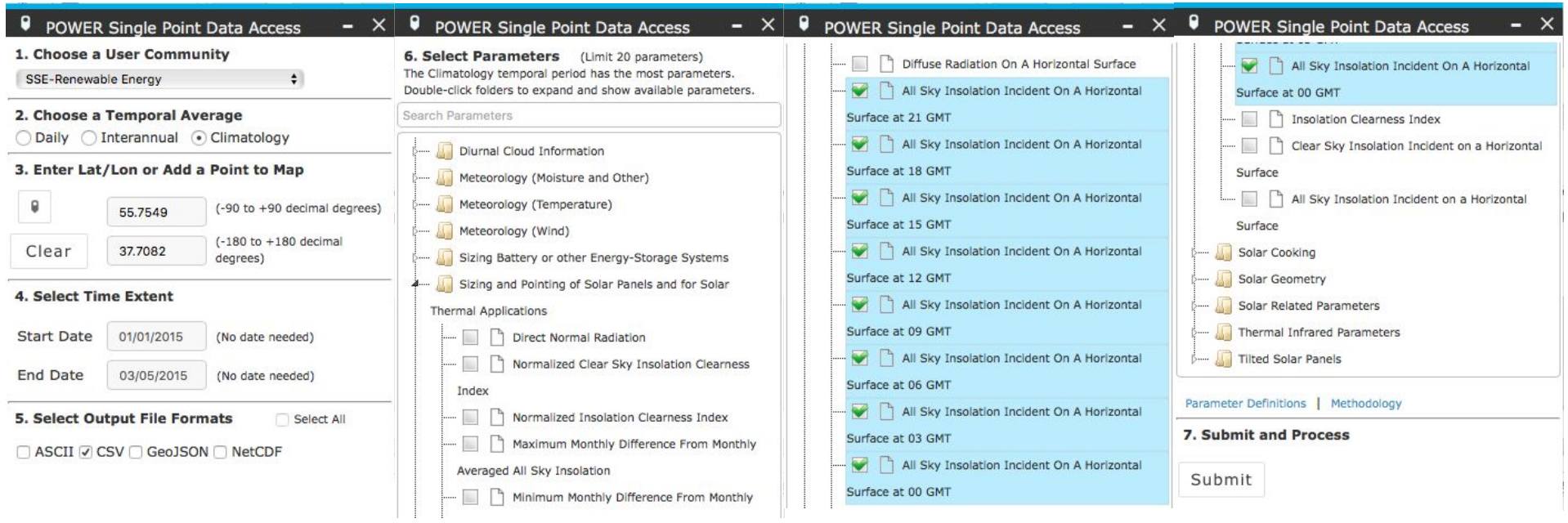

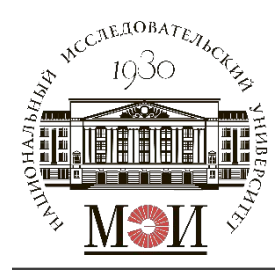

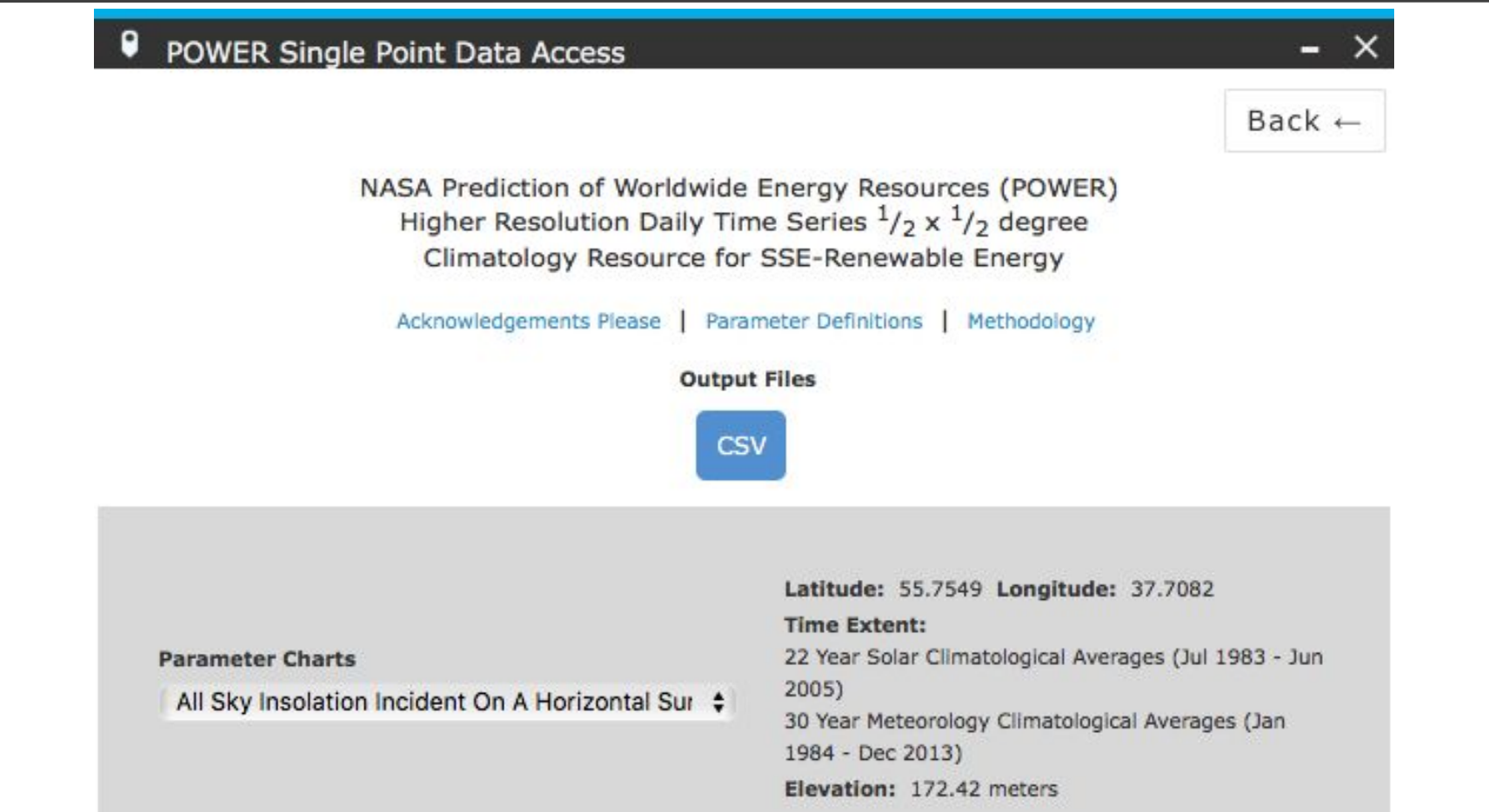

В блоке «Output Files» нажимаем на кнопку «CSV» и сохраняем файл

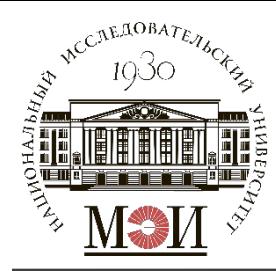

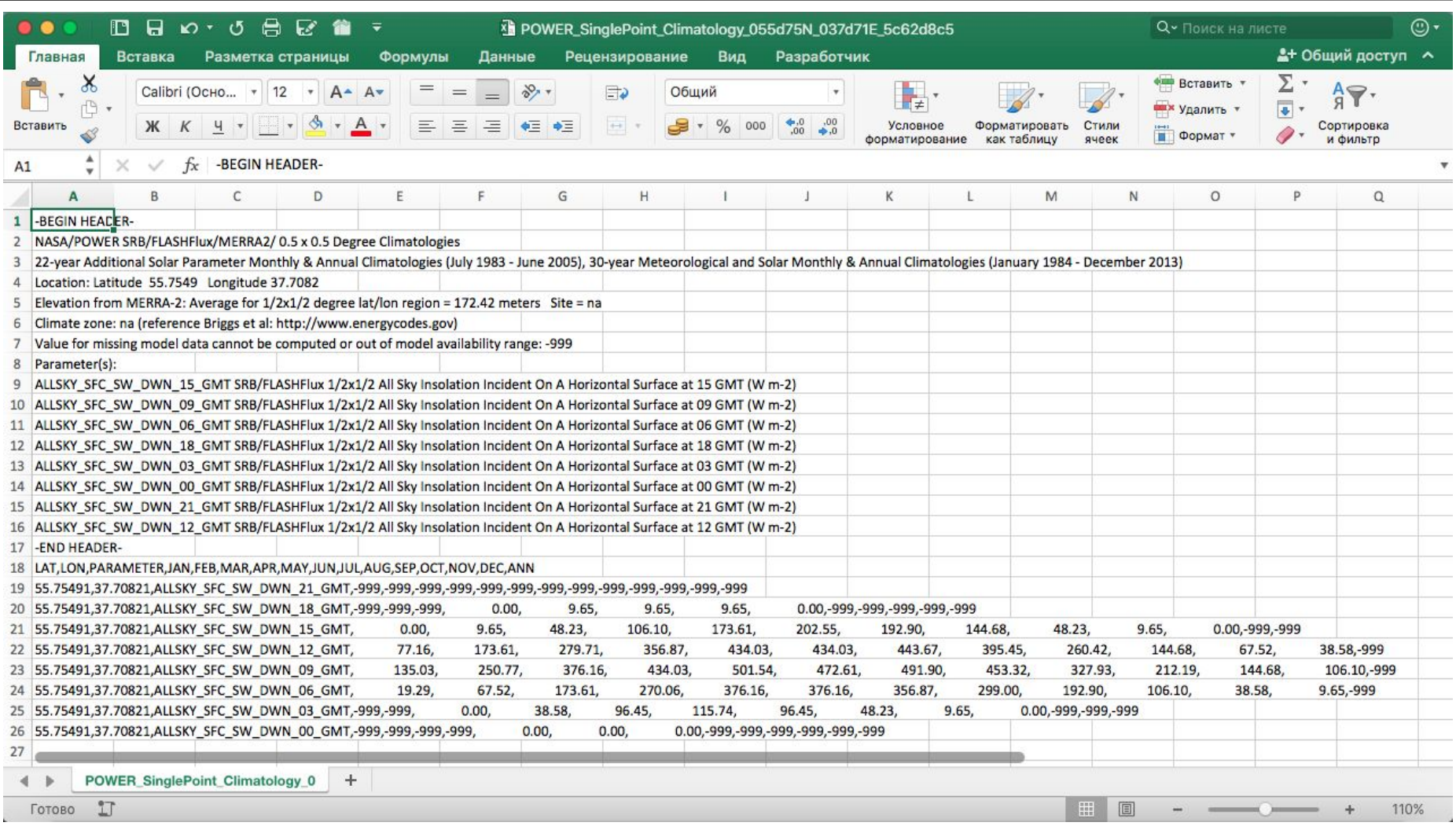

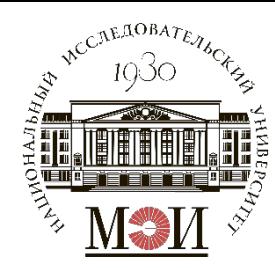

Рекомендация: для того, чтобы не приходилось перебивать значения вручную следует воспользоваться инструментом «Данные» → «Текст по столбцам» с использованием разделителя «запятая» (не забудьте назначить ячейку для вставки данных).

Значения -999 трактуем, как 0. Для дальнейшей обработки

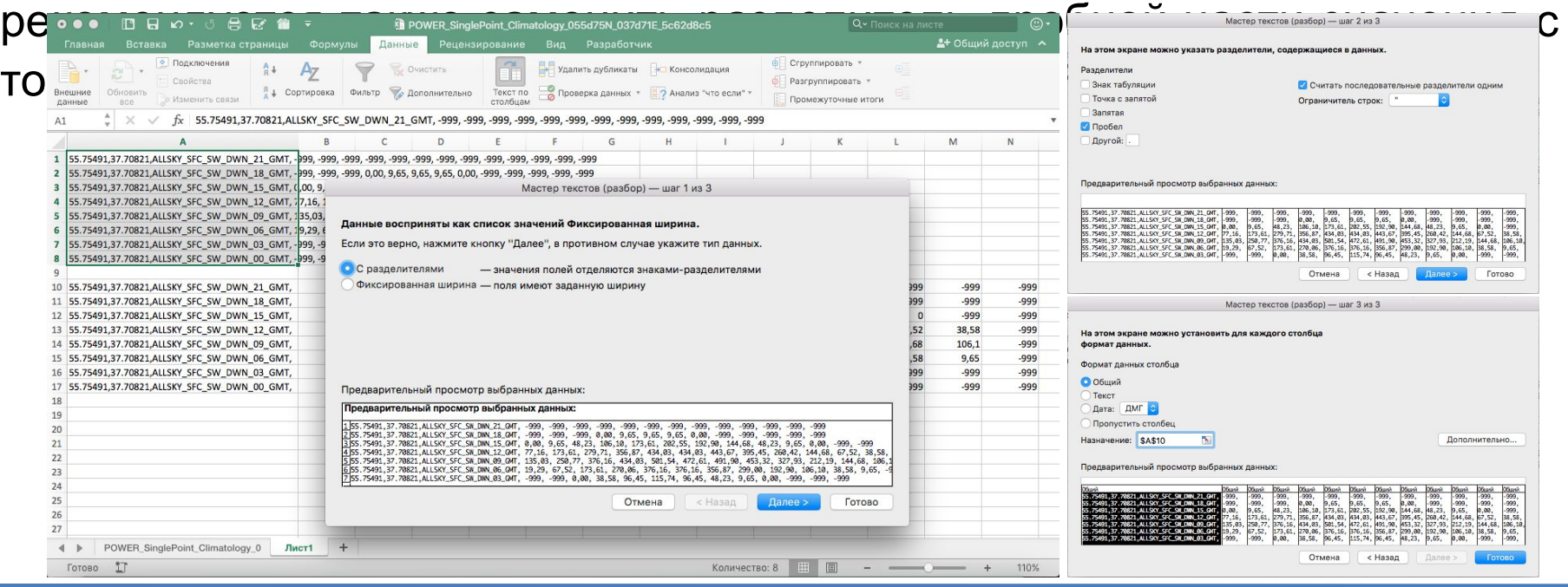

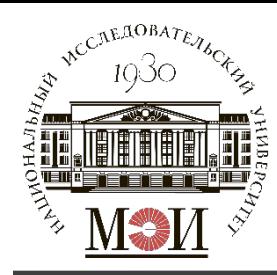

- Открываем файл «Генератор\_ряда.xlsm»
- Полученные значения прихода солнечной радиации на горизонтальную площадку вставляем во вкладку «NASA\_3h\_to\_1h» в ячейки B3:M10 по смыслу.
- Указываете часовой пояс в формате GMT+ в вашей точке в ячейке D12.
- Нажимаете на кнопку «Сгенерировать график прихода СР с учётом часового пояса».

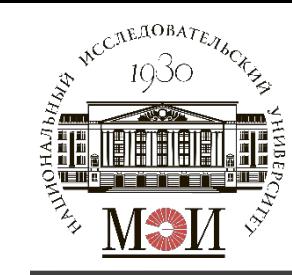

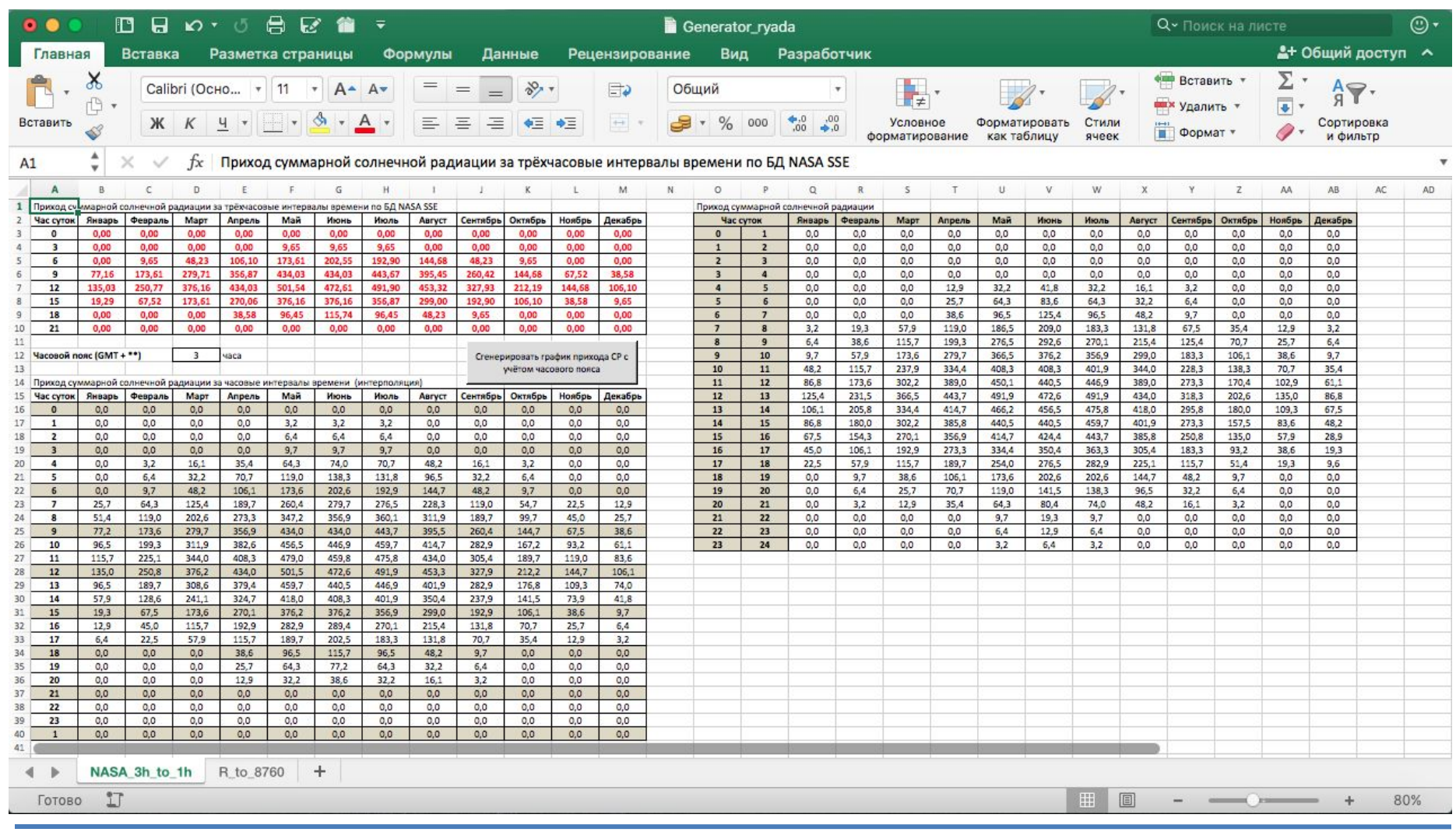

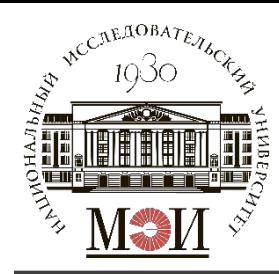

Открываете вкладку Разработчик, нажимаете иконку «Visual Basic», в папке «Модули» открываете «Module2».

Ищете строку: Open "/Users/evgenyignatiew/Desktop/nt.txt" For Output As #1

Создаёте на декстопе файл «nt.txt» (или где вам удобно) и указываете к нему путь в этой строке (не забудьте сохранить).

Переходите во вкладку «R\_to\_8760», нажимаете кнопку «Сформировать ряд среднечасовых значений мощности».

Файл «nt.txt» открыть через Excel и скопировать ряд значений вставить в отдельный файл.

Формат данных: 4 столбца – номер дня; номер часа в году; номер часа в сутках; приход солнечной радиации на горизонтальную площадку, Вт**/**м<sup>2</sup>.

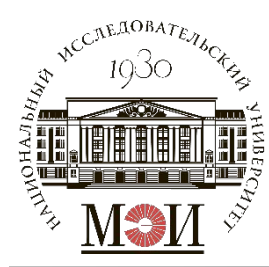

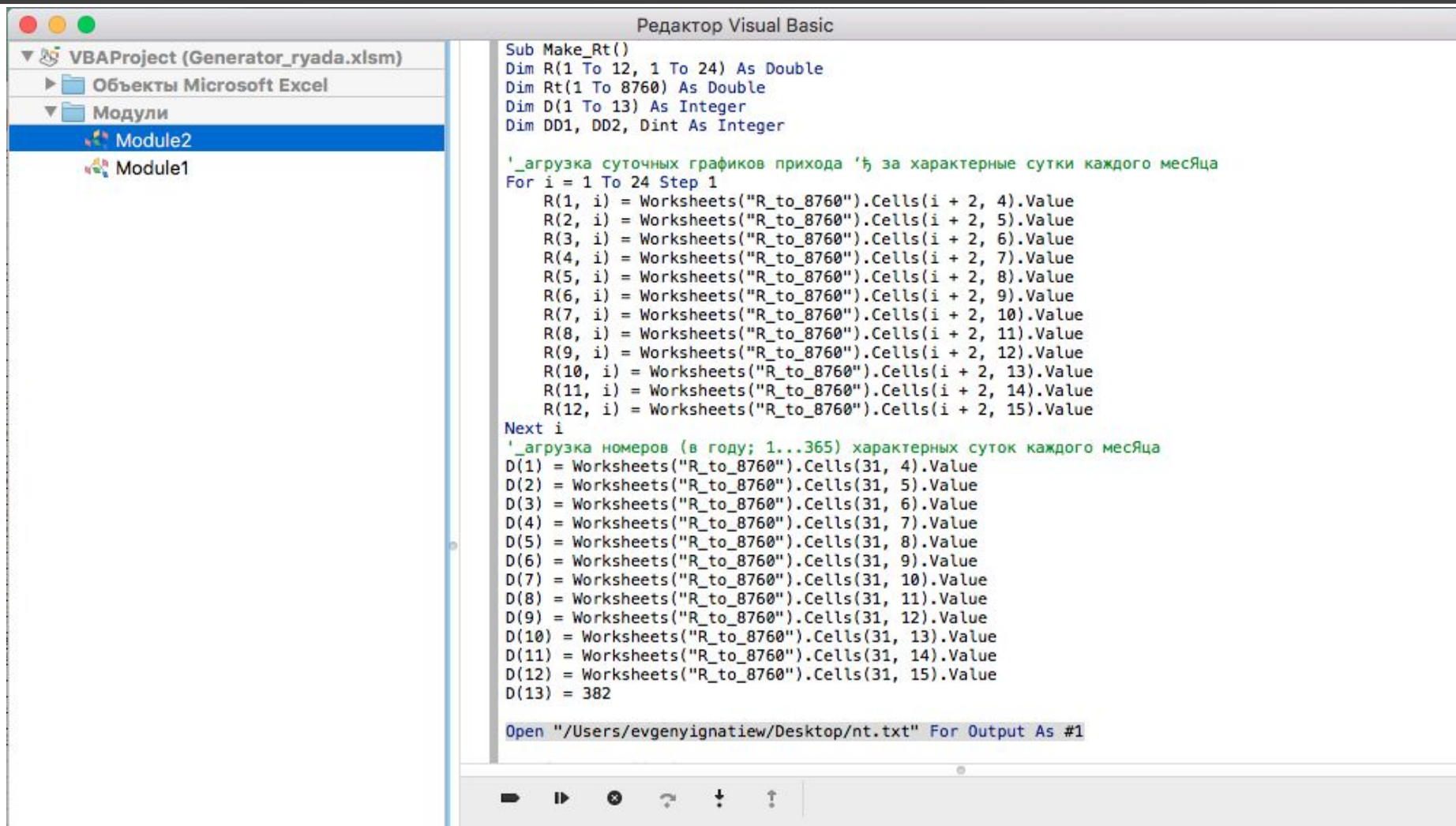

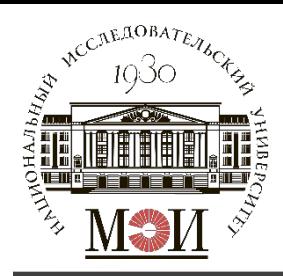

- Значение суммарного годового прихода солнечной радиации 1. определяется как:  $R_{\text{cymm. rog.}} = \text{Cym}(R_i) / 1000$ , кВт·ч/м<sup>2</sup>·год, где  $R_i$ 
	- радиации в каждый прихода солнечной значения час моделированного года;
- 2. Значения суточного прихода солнечной радиации:  $R_{\text{cvr.}}$ , кВт·ч/м<sup>2</sup>·сут для характерных суток каждого месяца  $n_i$ .

Меся I II III IV V VI VII VIII IX X XI XII ц  $[OnpephA7R<sub>0</sub>78]$   $243$   $435$   $435$   $435$   $435$   $445$   $44$   $452$   $435$   $435$   $435$   $441$   $441$  $R_i$ ,  $\kappa$ B $\tau/m^2$ ).

графики Построить изменения значения **СУТОЧНОГО** прихода солнечной радиации в течение года:  $R_{\text{cvT}_1}(n_i)$ ;

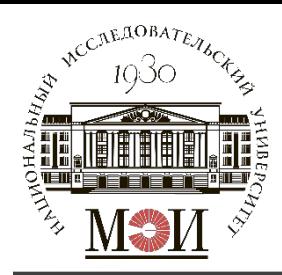

3. Определить продолжительность солнечного сияния  $t_{\rm CC}$ , ч по месяцам и за год.

<u>Статистический расчет  $t_{CC}$  по моделированному ряду:</u>

 $t_{\rm CC}$  = СЧЕТЕСЛИ(*XX*; " > 0"), ч

Где XX - ряд значений прихода солнечной радиации за моделированный год либо за рассматриваемые характерные сутки  $n_i$ .

<u>Аналитический расчет  $t_{CC}$ :</u> (выполняется только по месяцам)

По формуле Купера определяется склонение солнца в характерные сутки  $n_i$ :  $\delta(n_i) = \delta_0 \cdot \sin(360^\circ \cdot (284 + n_i)/365)$ , rge  $\delta_0 = 23,45^\circ$ ДЛЯ северного полушария, а  $n_i$  - номер рассматриваемых характерных суток.

Продолжительность солнечного сияния в рассматриваемые характерные сутки определяется как:  $t_{CC}^{\text{aHaJIHTM4.}} = \frac{2}{15} \cdot \arccos(-tg\varphi^0 \cdot tg\delta^0)$ .

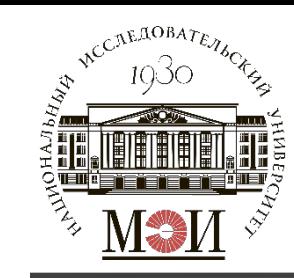

#### **Определение искомых параметров**

Построить графики  $t_{CC}^{c\text{TATMCT}HH}(t)$  и  $t_{CC}^{a\text{HANHT}HH}(t)$  в одних осях:

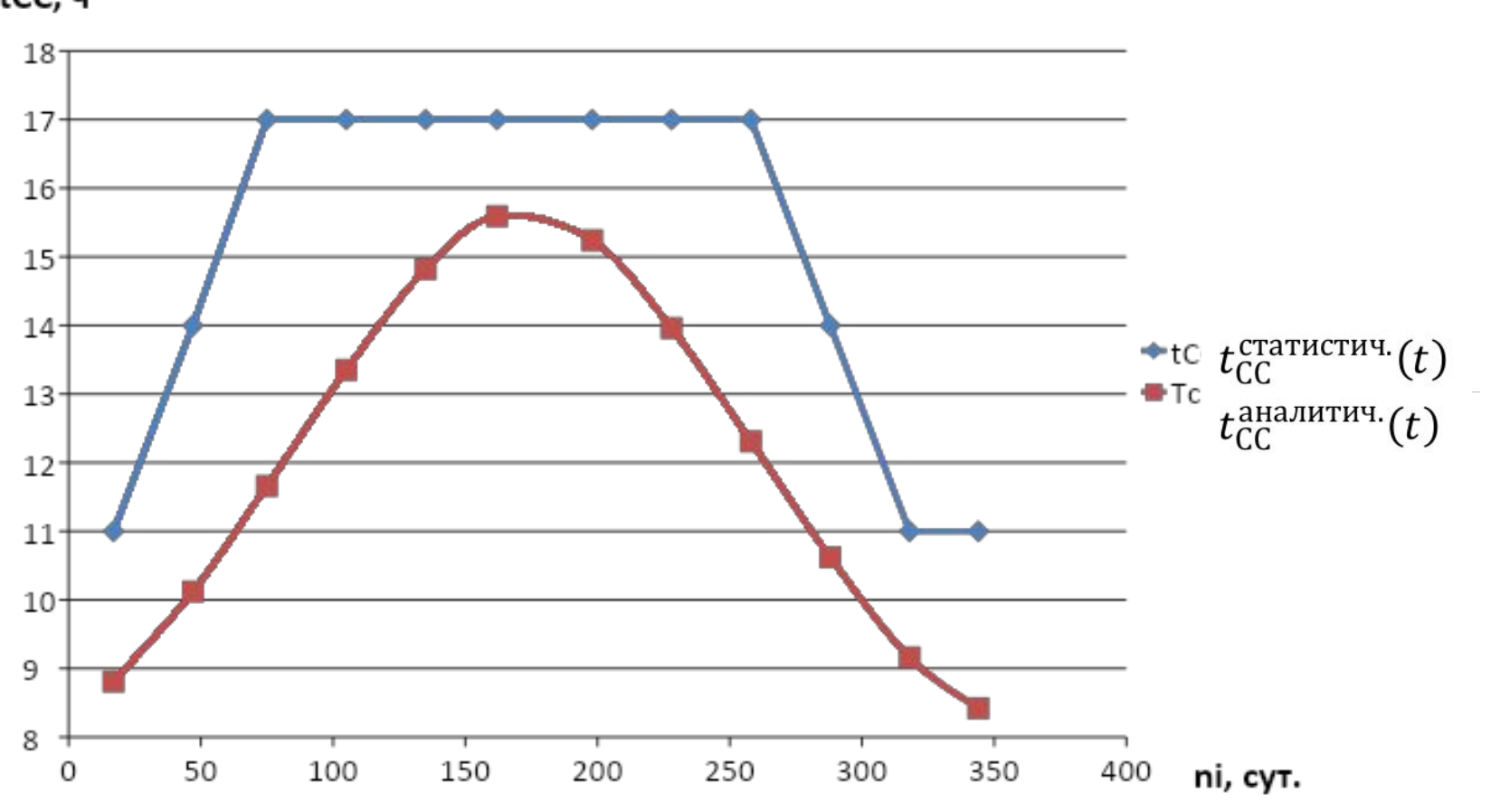

tСC, ч